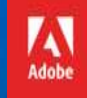

## OETC and Adobe Present a Shared Device License Overview

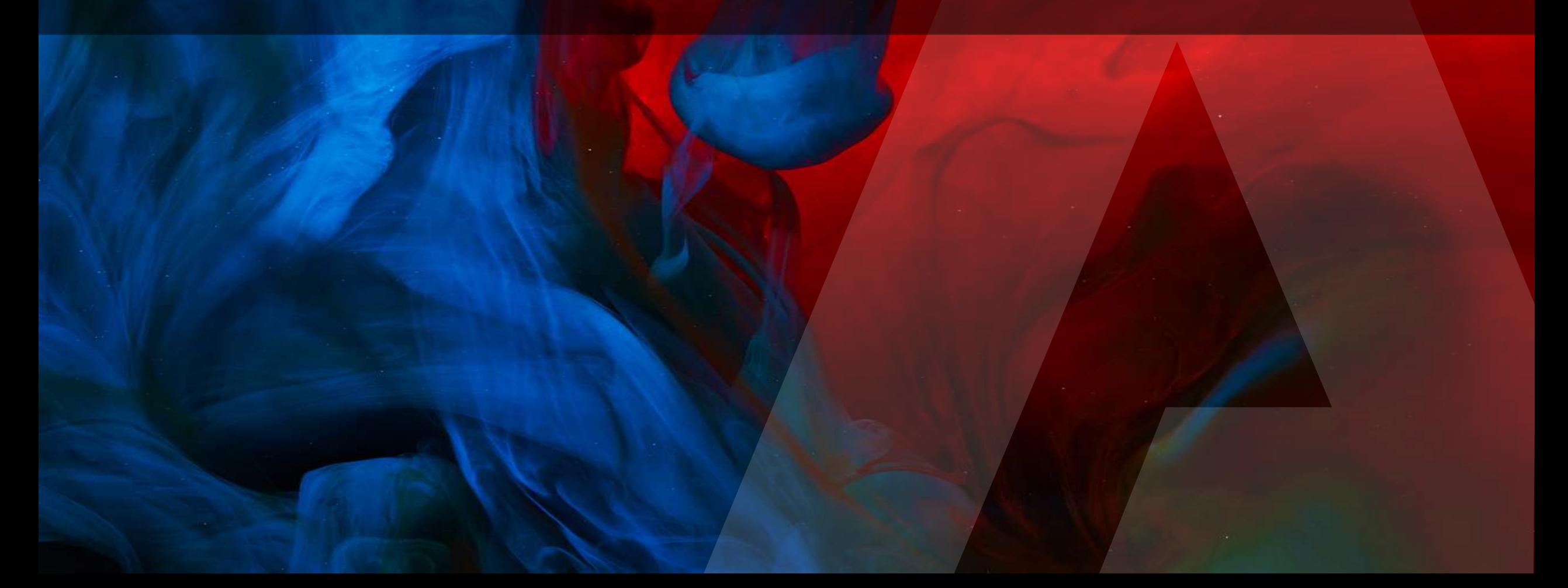

## Agenda

- The changes for FY19
- Plan for migration
- Resources
- Q&A

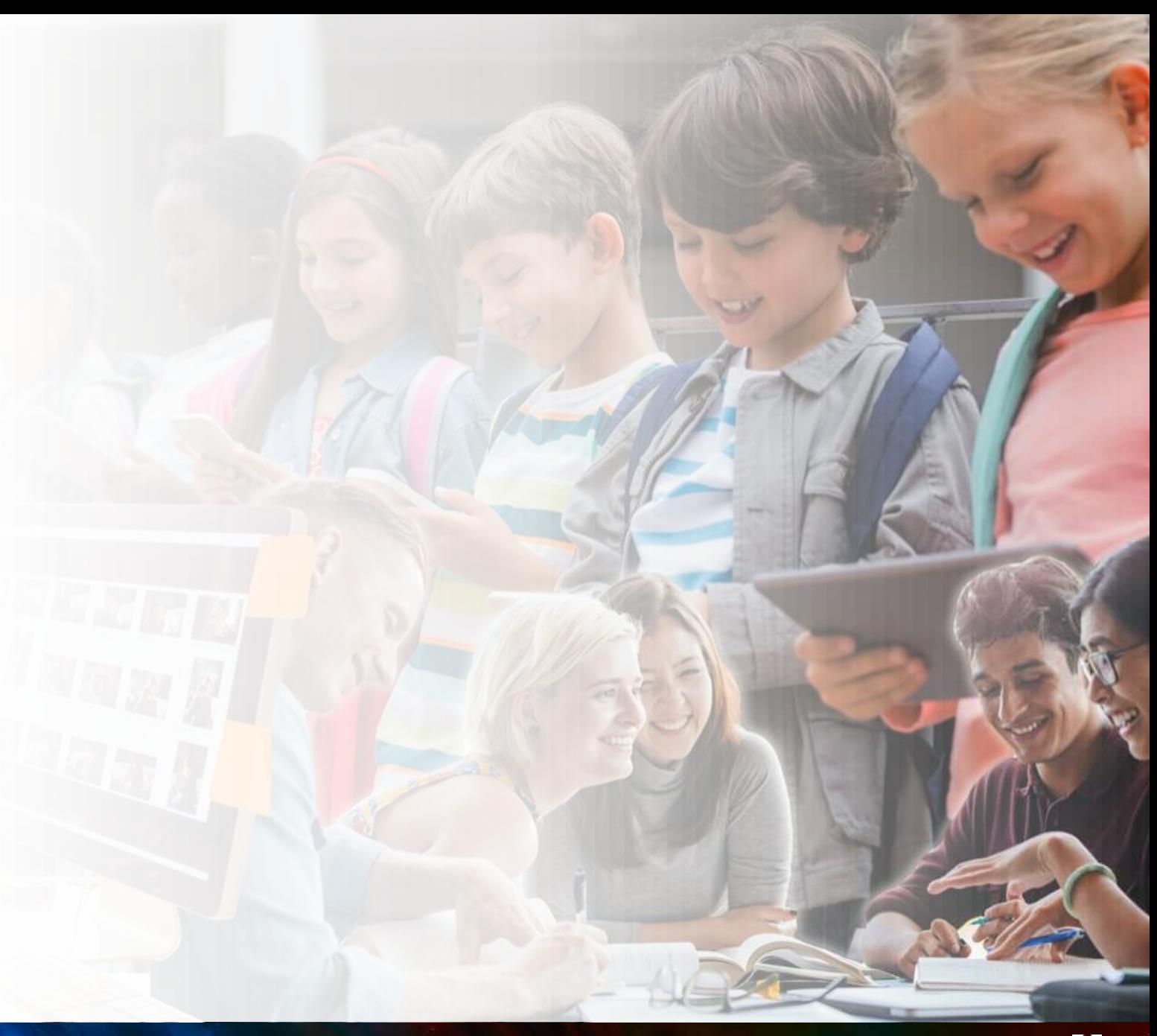

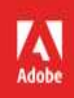

# Adobe in 2019

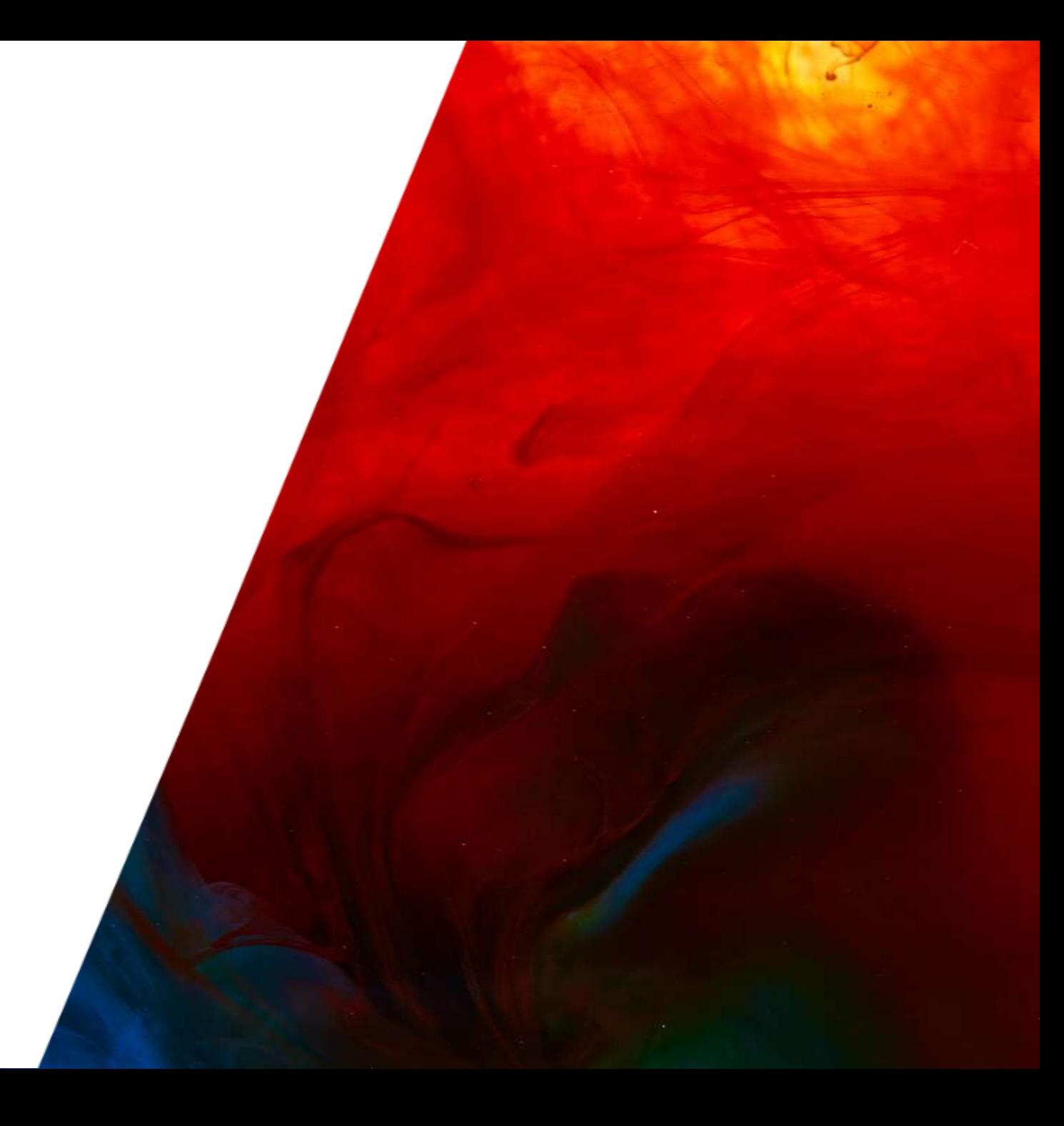

## Current lab and classroom environment

Multiple user device environments currently supported with:

• Value Incentive Program (VIP) offers Device License

Creative Cloud apps have been built and updated specifically for the multi-user environment

#### Limitations of Device Licensing

- Certain functionality not available without services
- No access to storage, requiring 3rd party services
- No access to Portfolio to showcase work
- No access to cloud-based apps
- License conflict when named-users attempt to use entitled devices
- No admin visibility into usage volumes

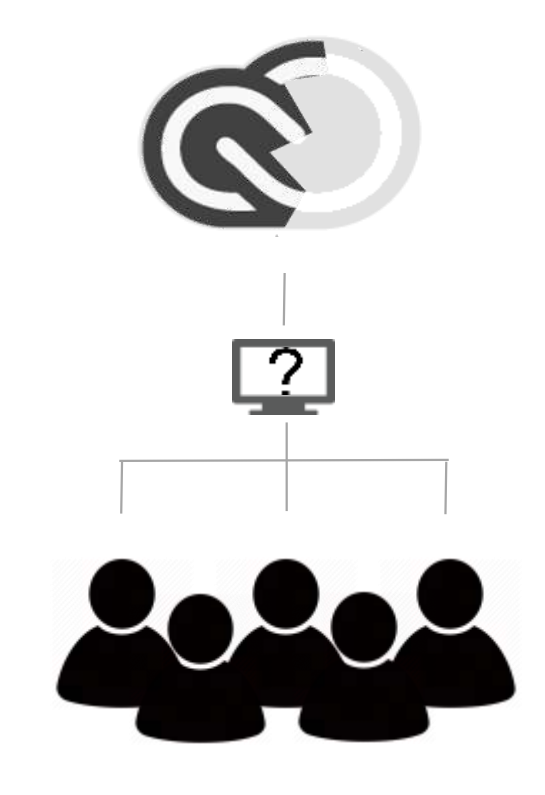

Introducing Shared Device Licensing for all Education customers

Access to Cloud First Apps

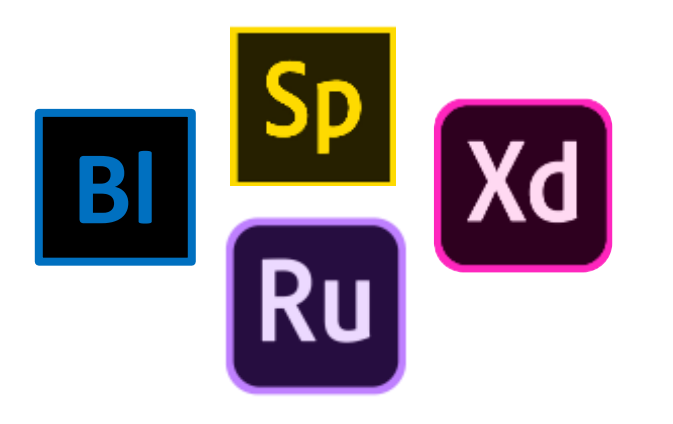

Access to Services

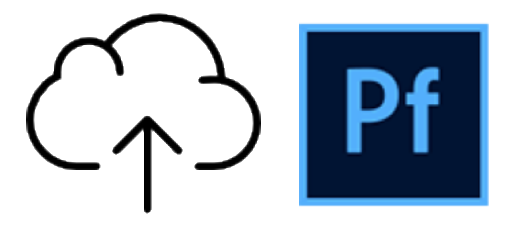

Simplified License Management

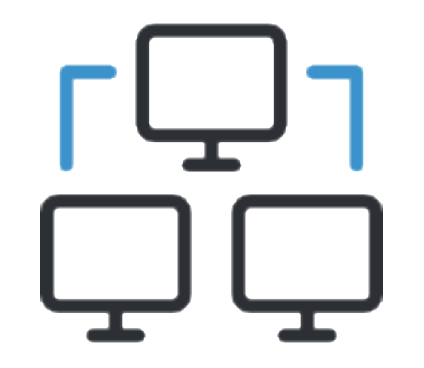

## Summary of license changes

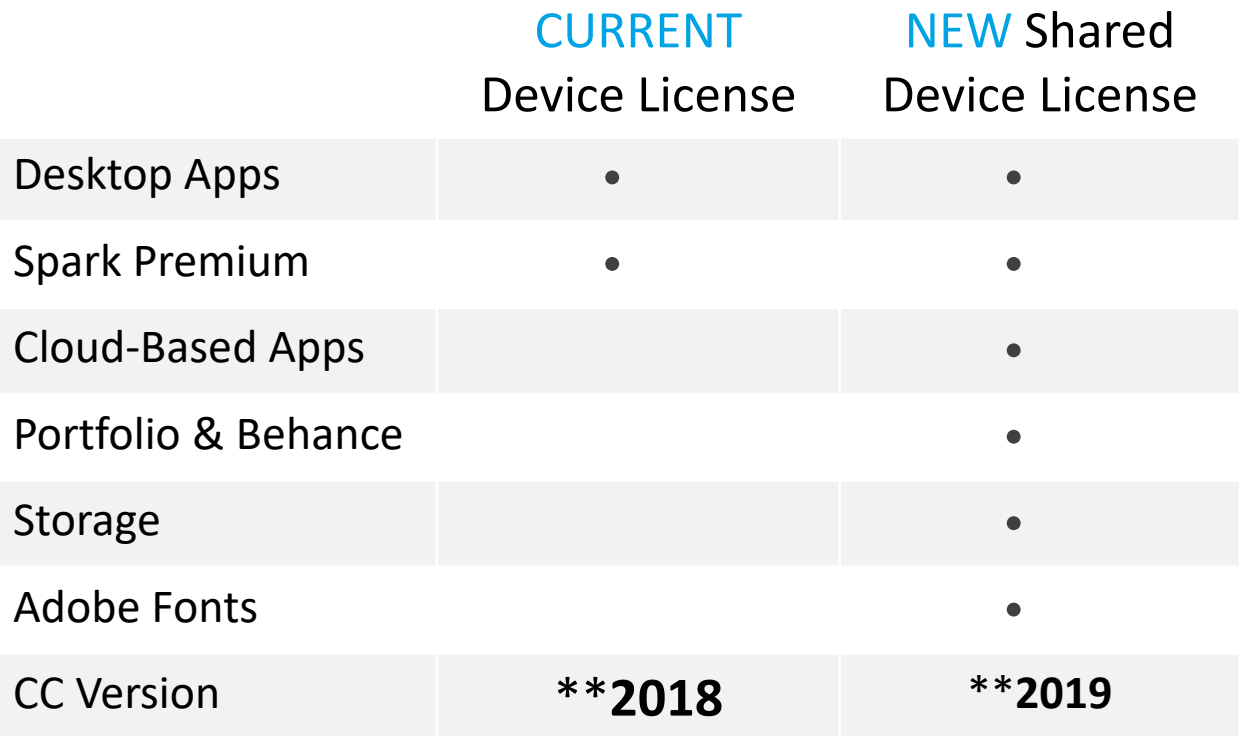

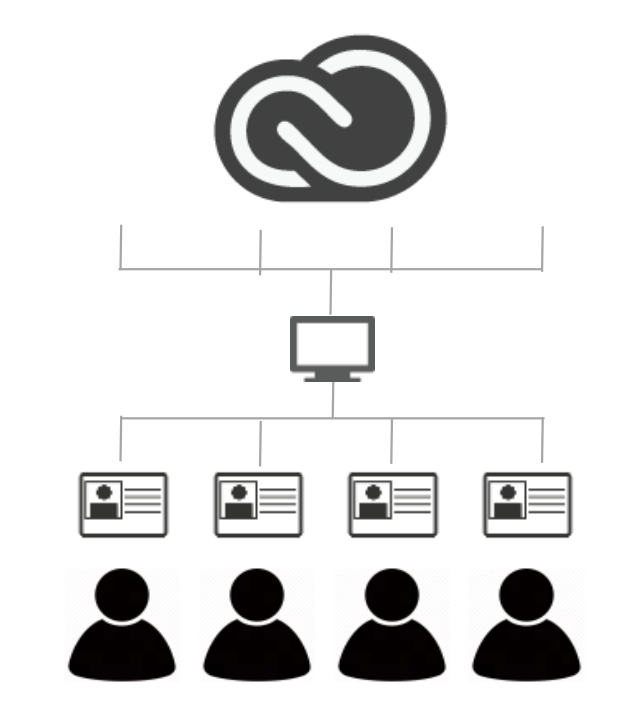

Students logging into a Shared Device License **will be prompted for an ID**. This can be;

- Provided by the institution (Federated/Enterprise ID)
- Created by student at login-in (free Adobe ID)

#### *\*Free level*

Options available

## Higher Education K12

- 1. Single App Named-User License (CC V19 & backwards compatible)
- 2. Creative Cloud Device License (CC V18)
- 3. Creative Cloud Shared Device License (CC V19)
- 4. Creative Cloud Named-User License (CC V19 & backwards compatible)

- 1. K12 Device Site or District License (CC V18)
- 2. K12 Shared Device Site or District License (CC V19)
- 3. K12 Named User Site or District License (CC V19 & backwards compatible)

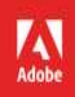

# Migration overview

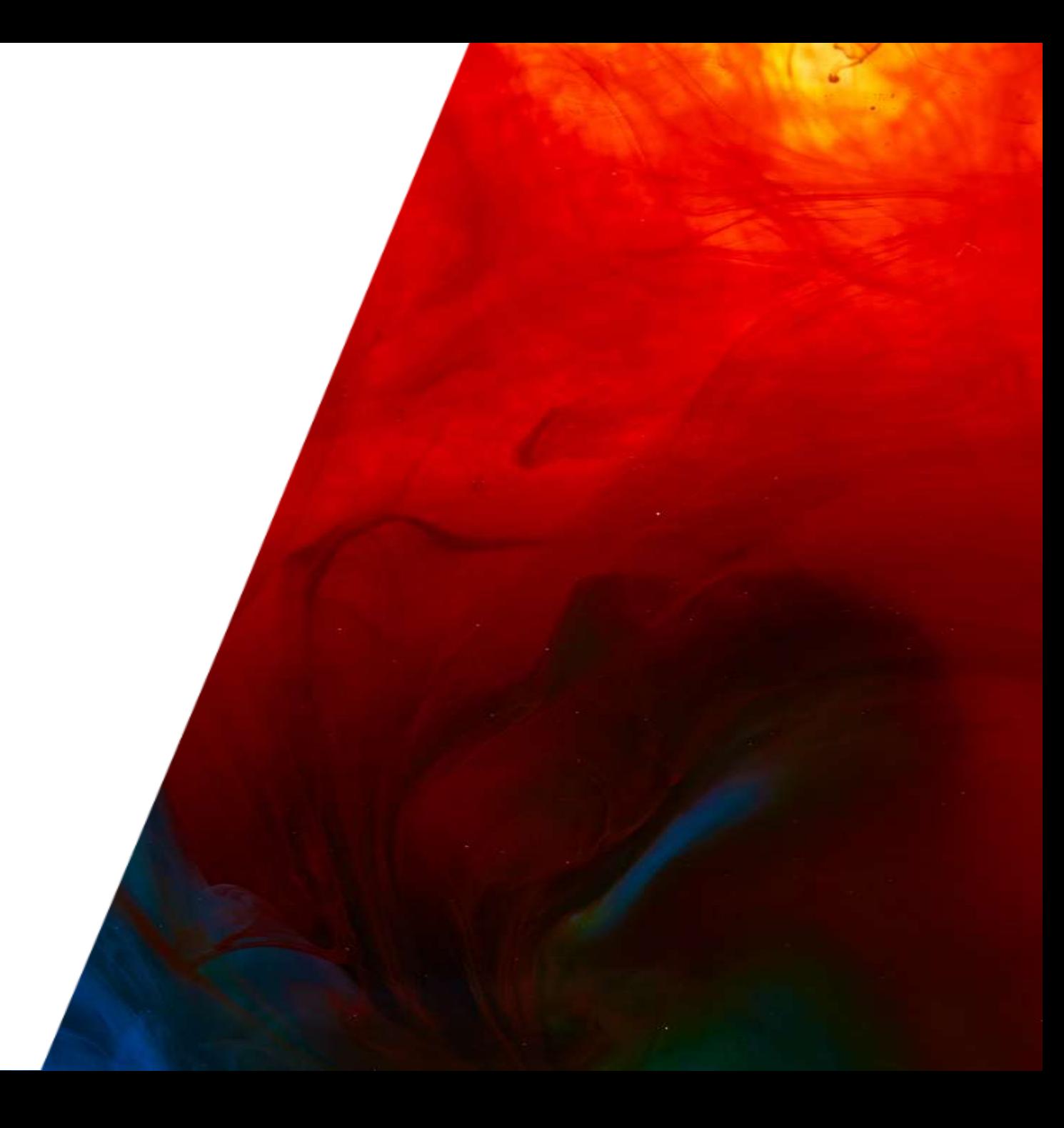

Shared Device Licensing migration best practices

- What to expect in your Admin Console
- Migration elements
- What you can do now

# Email notification

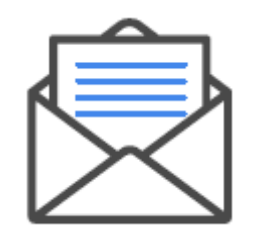

- Admin receives email notice about migration
- Includes date to migrate
- Admin Console self-help migration

## Migration notification (Overview tab)

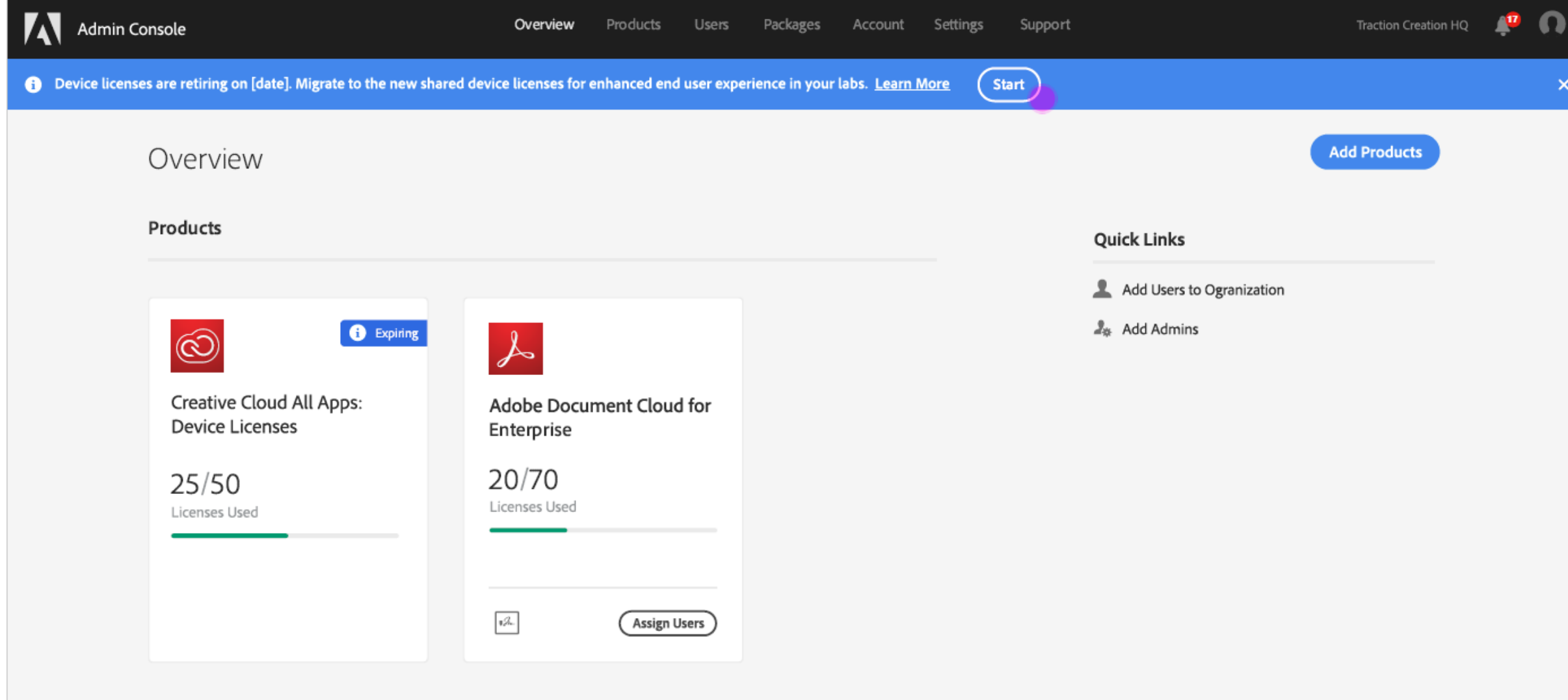

#### **Start migration**

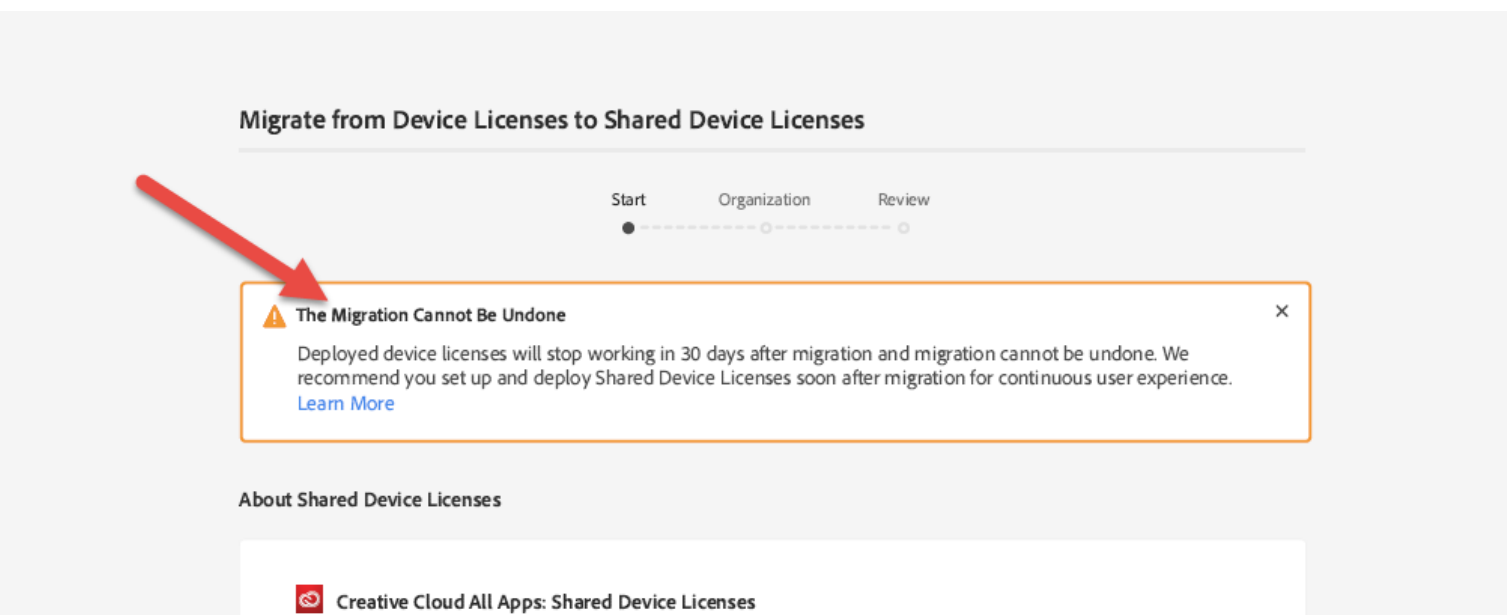

#### What's this?

Benefits

Shared device licenses are designed for labs environments where multiple users can log in to the same machine without named-user licenses.

#### Learn More

· Access assets and services with Adobe account. · Allow installing Adobe XD on lab machines · Manage licenses as groups and control user access.

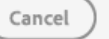

**Next** 

## School type identification

#### No organization type identified prior to migration Corganization type identified prior to migration

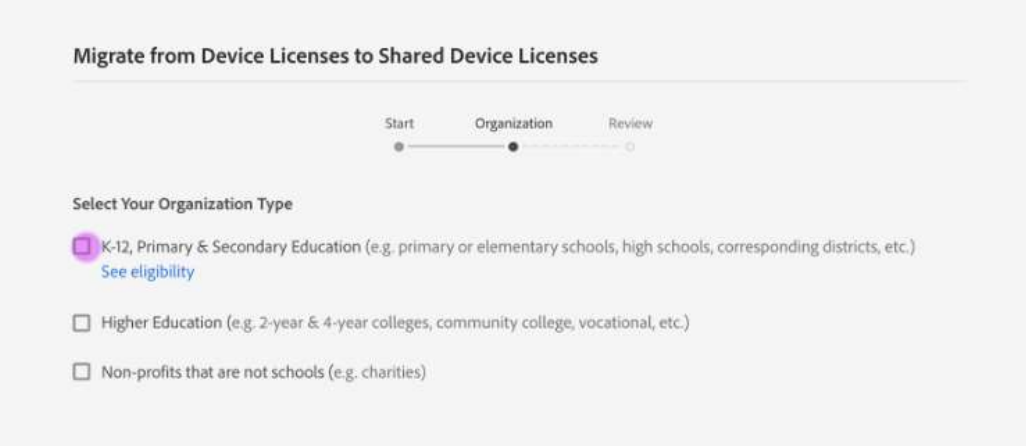

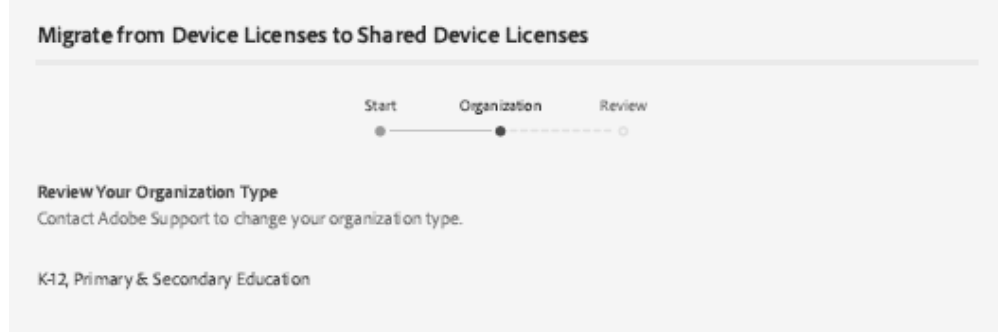

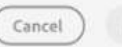

#### **Migration review**

#### Migrate from Device Licenses to Shared Device Licenses

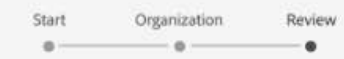

#### Products

Based on your organization type, all your device license products will be converted to Creative Cloud All Apps: Shared Device Licenses K-12 (Primary & Secondary)

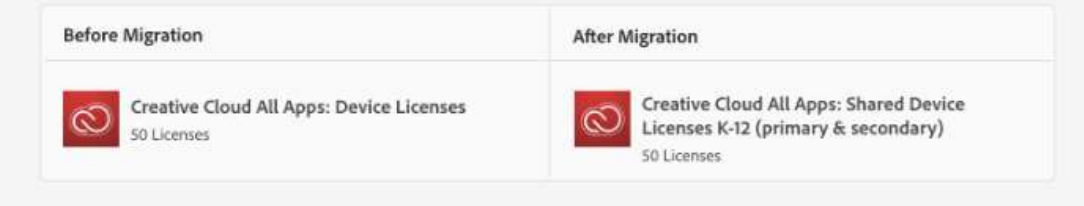

#### **Current Licenses**

Deployed device licenses will keep working for 30 days after migration. Learn More

#### **New Licenses**

New shared device licenses need to be set up and redeployed to computers. Learn More

#### Price

No price change.

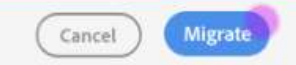

#### Confirm migration

#### Migration cannot be undone

After migration is complete, deployed device licenses will stop working in 30 days. Start setting up and deploying Shared Device Licenses as soon as possible after migration so users can continue using products with no interruptions.

Are you sure you want to proceed?

Cancel Yes

## Migration in process

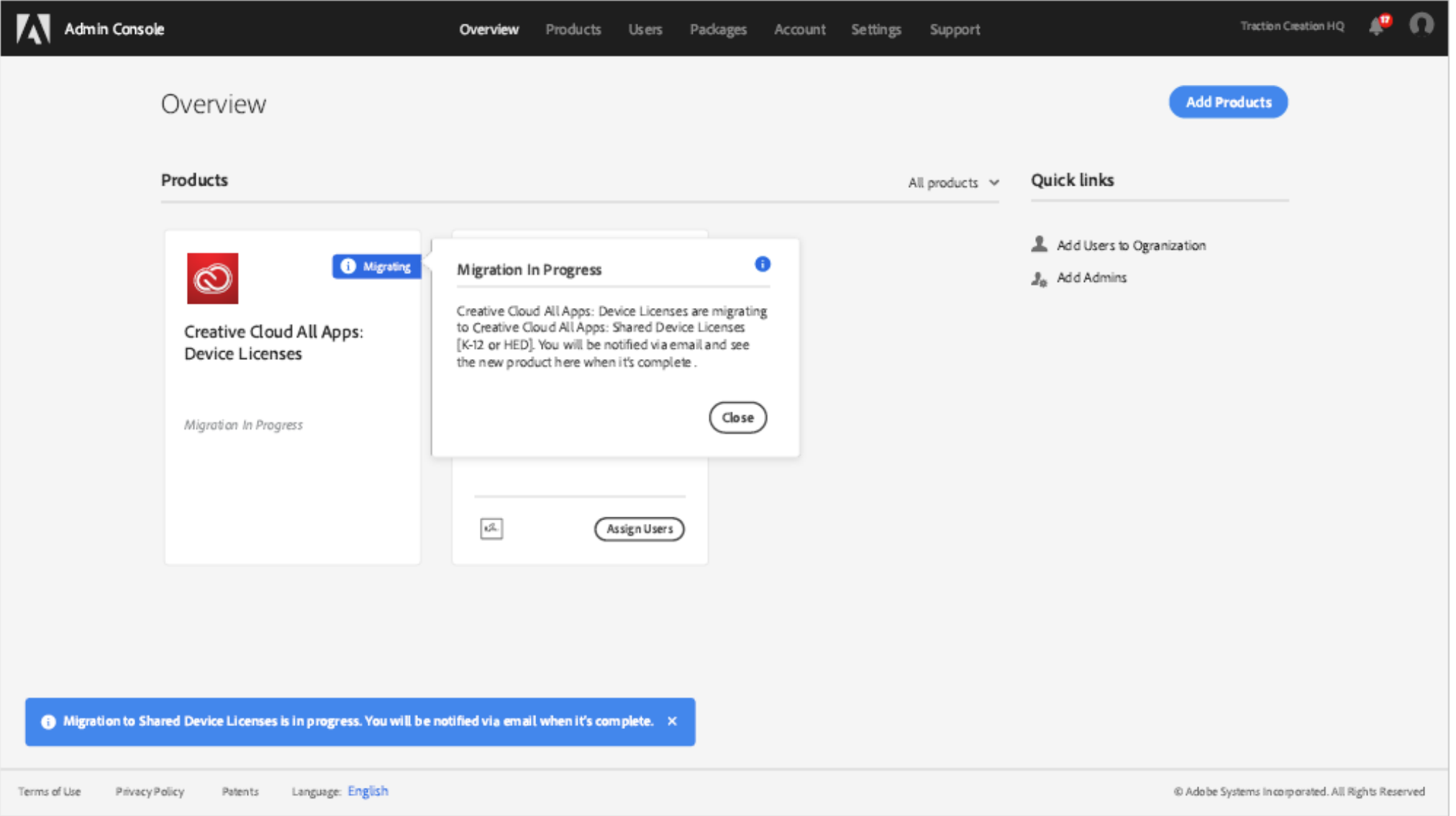

# Email confirmation

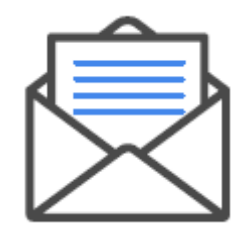

- Admin receives email notice confirming migration
- Current device licenses will stop working in 30 days
- Set up and deploy shared device licenses

## Migrated Admin Console view

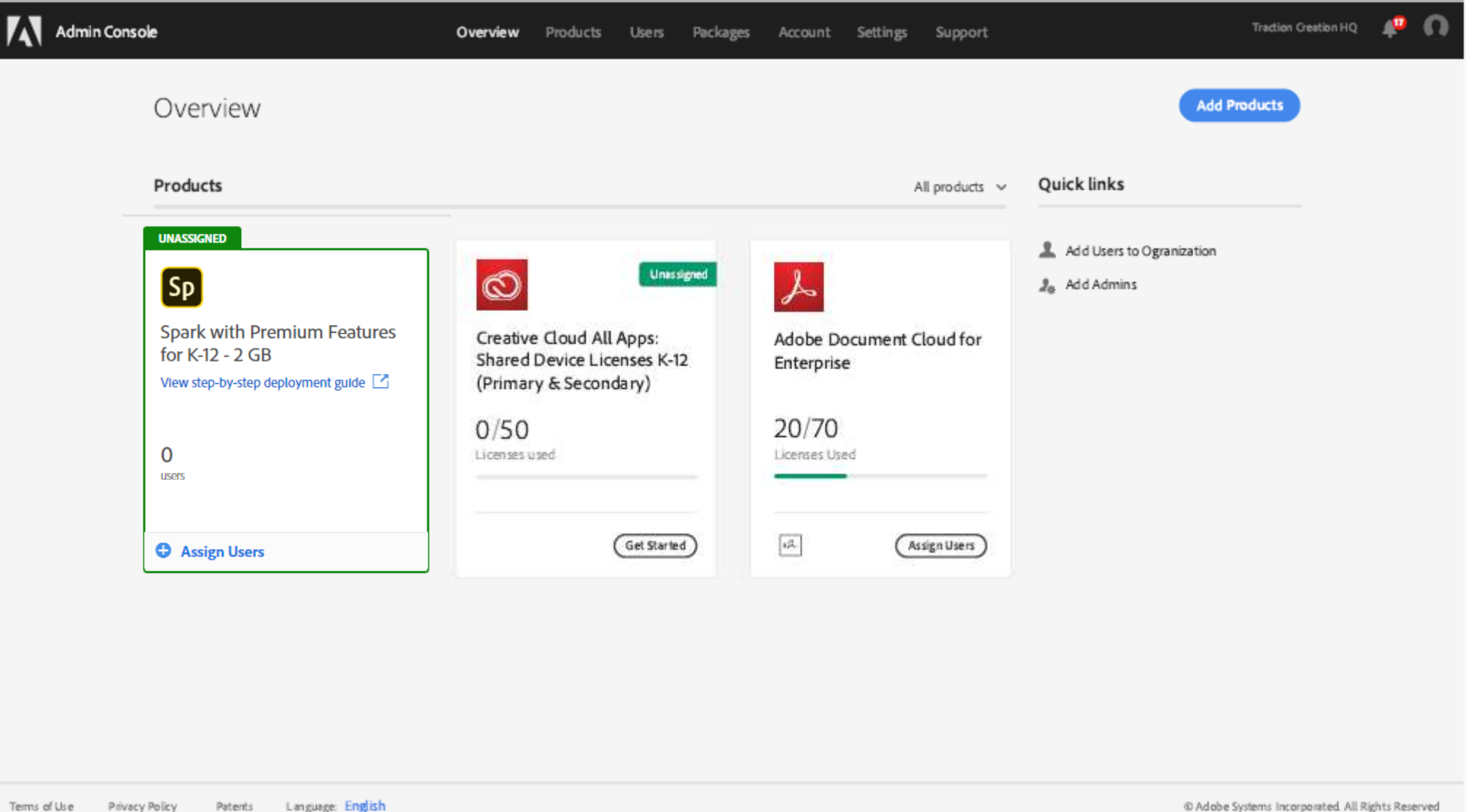

## Review profile permissions

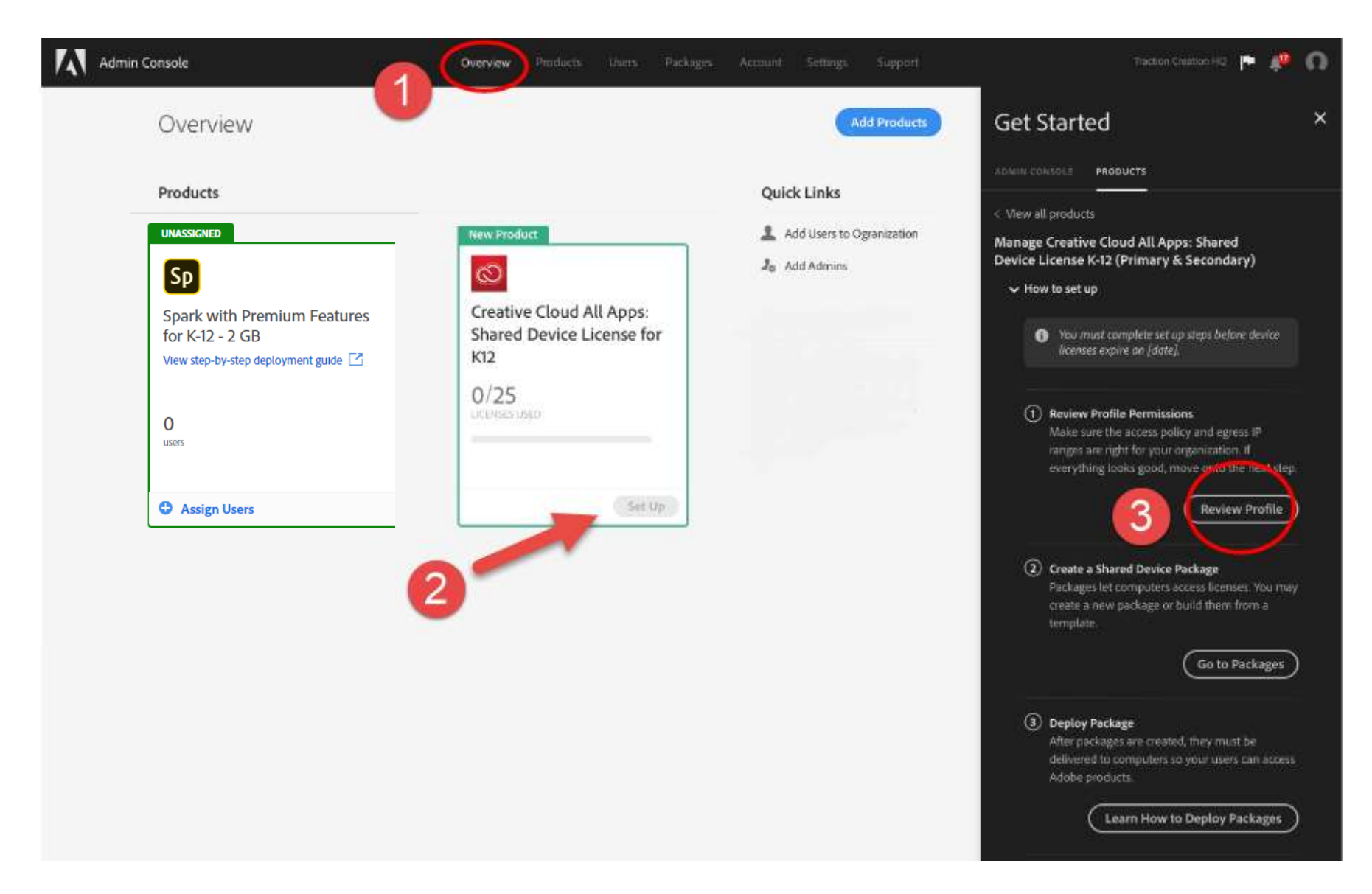

## Edit profile name and description

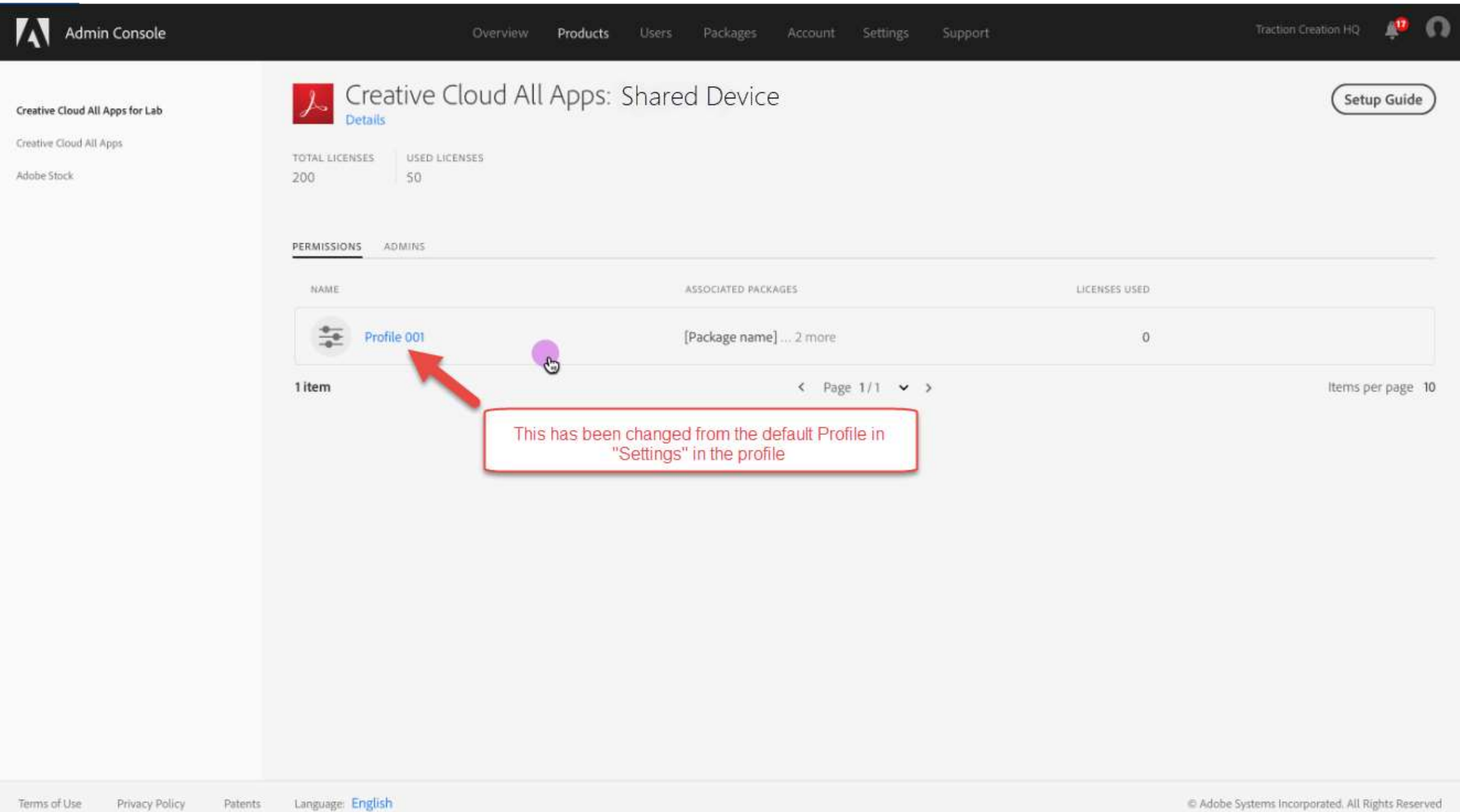

#### Set egress IP ranges, user access policy, create packages

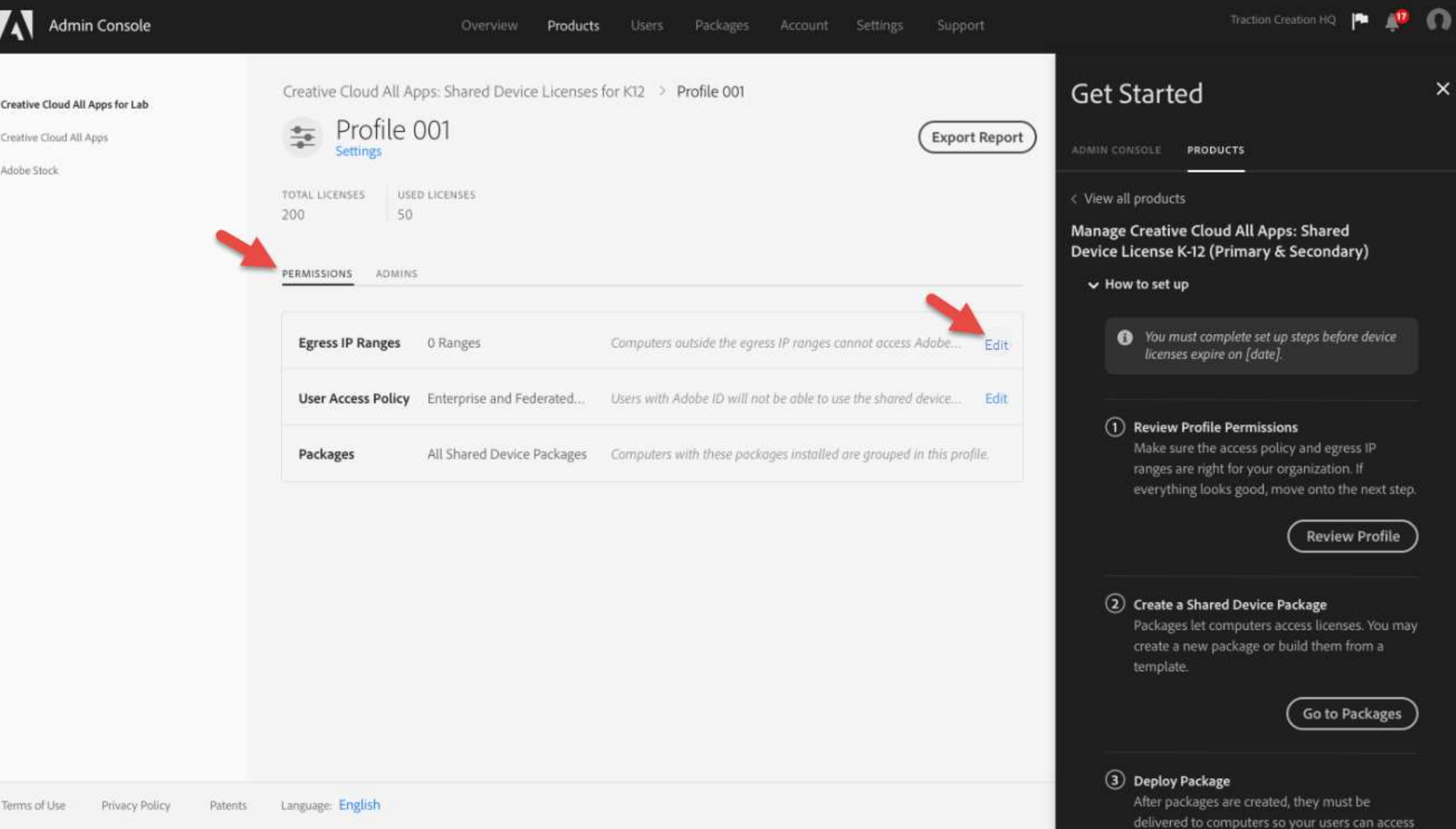

## Egress IP ranges

#### **Edit Permissions**

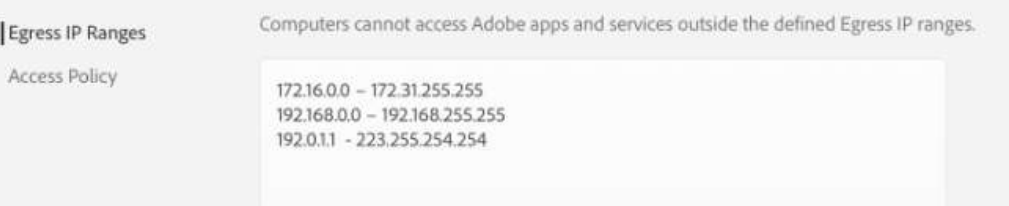

#### User access policy

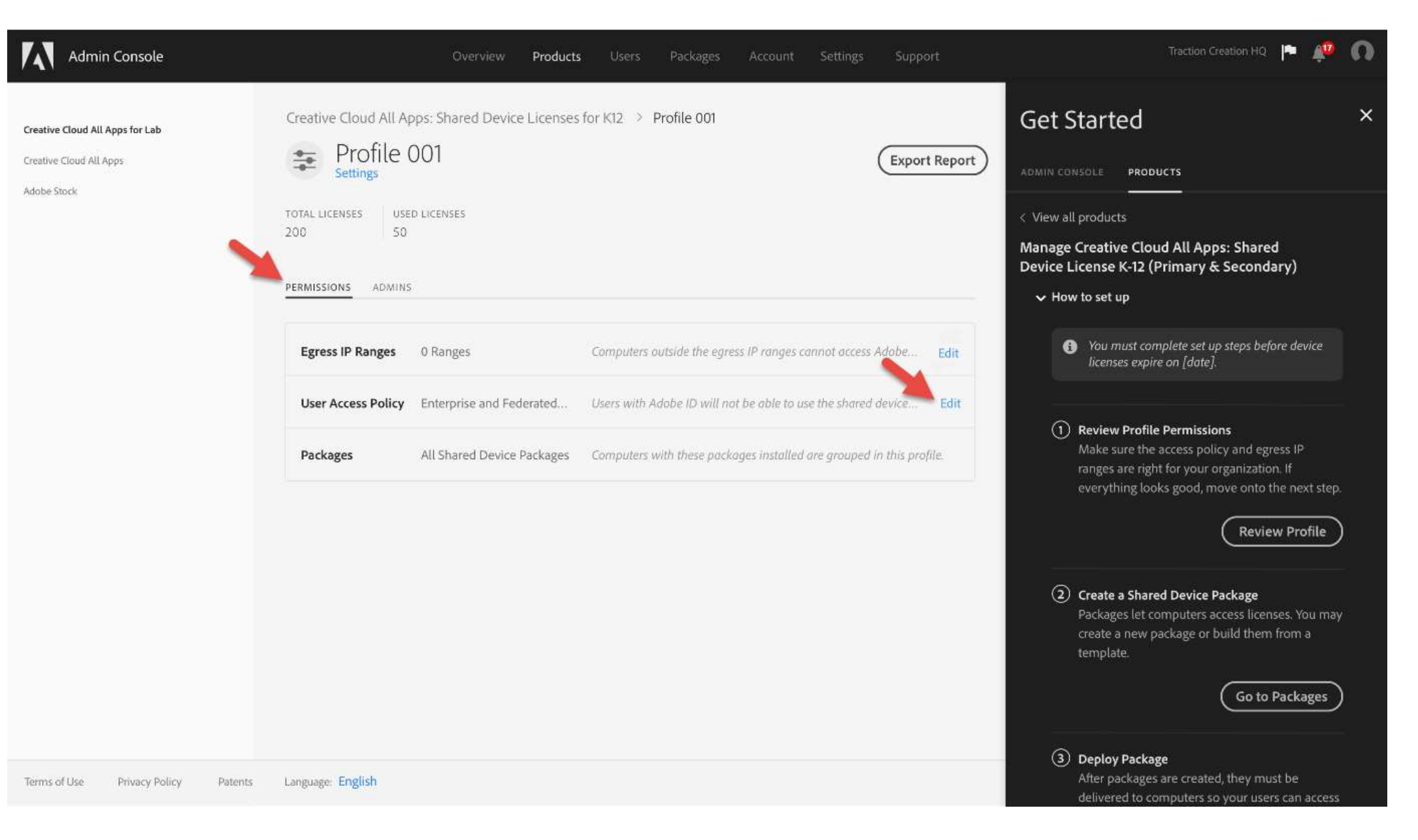

## Edit permissions

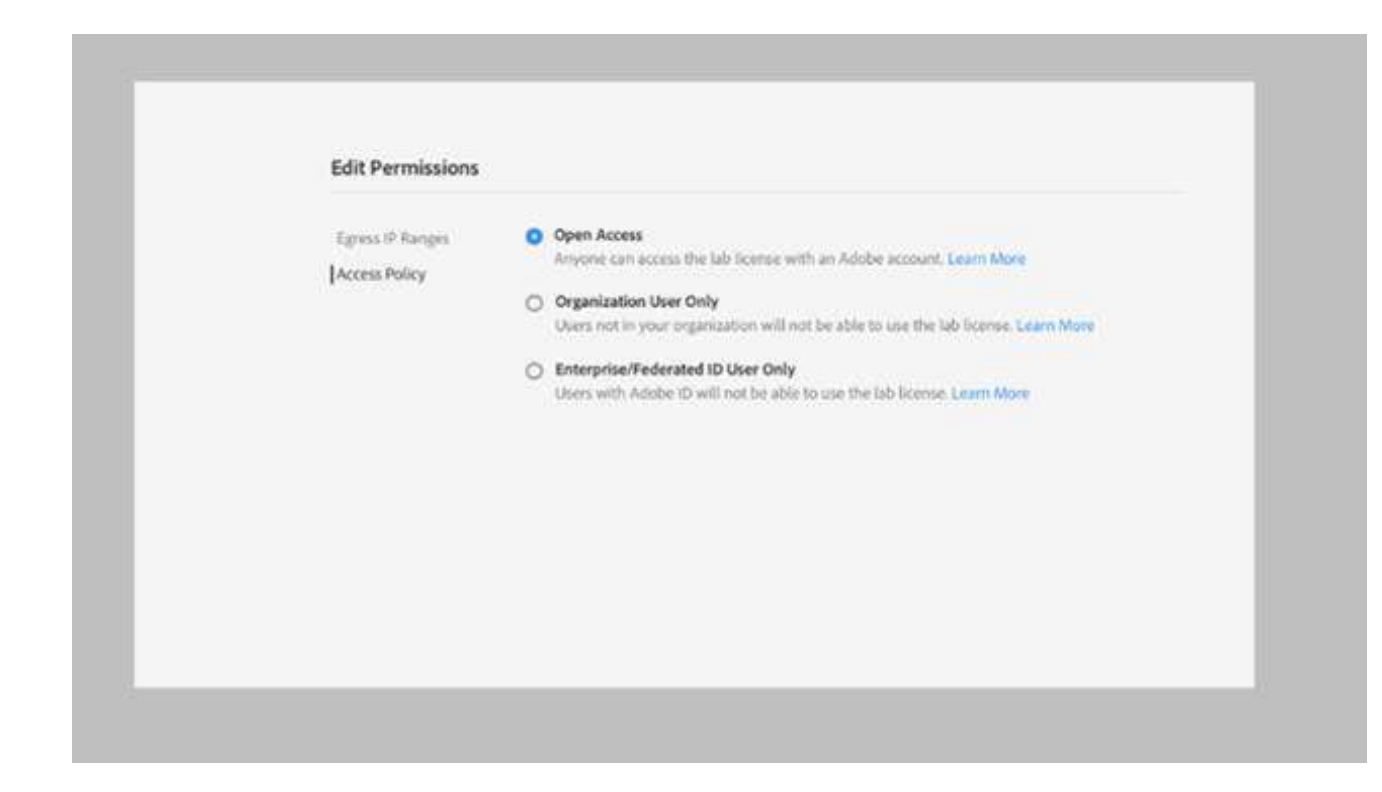

#### Open access

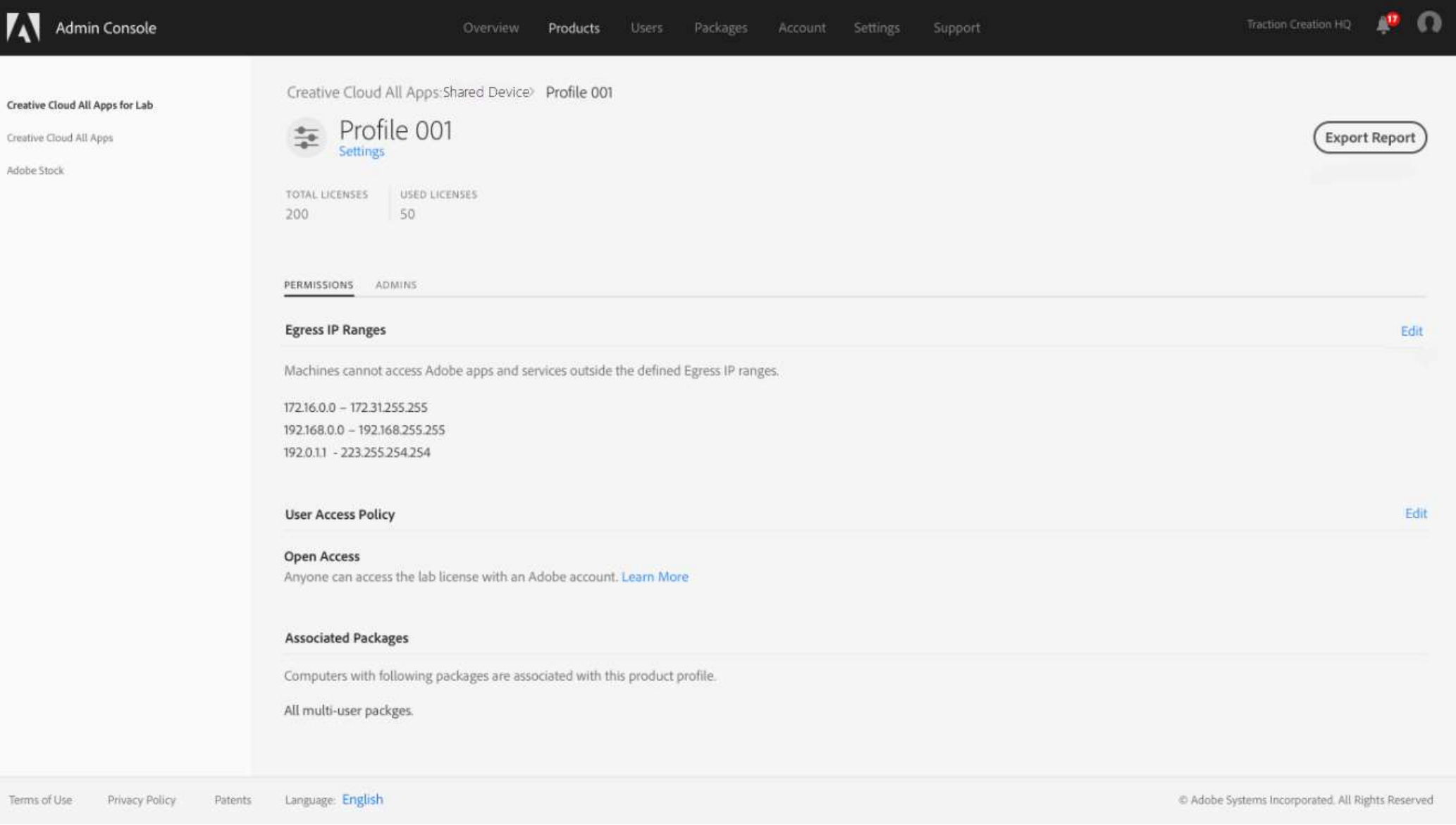

## Package building

Adobe Stock

Terms of Use

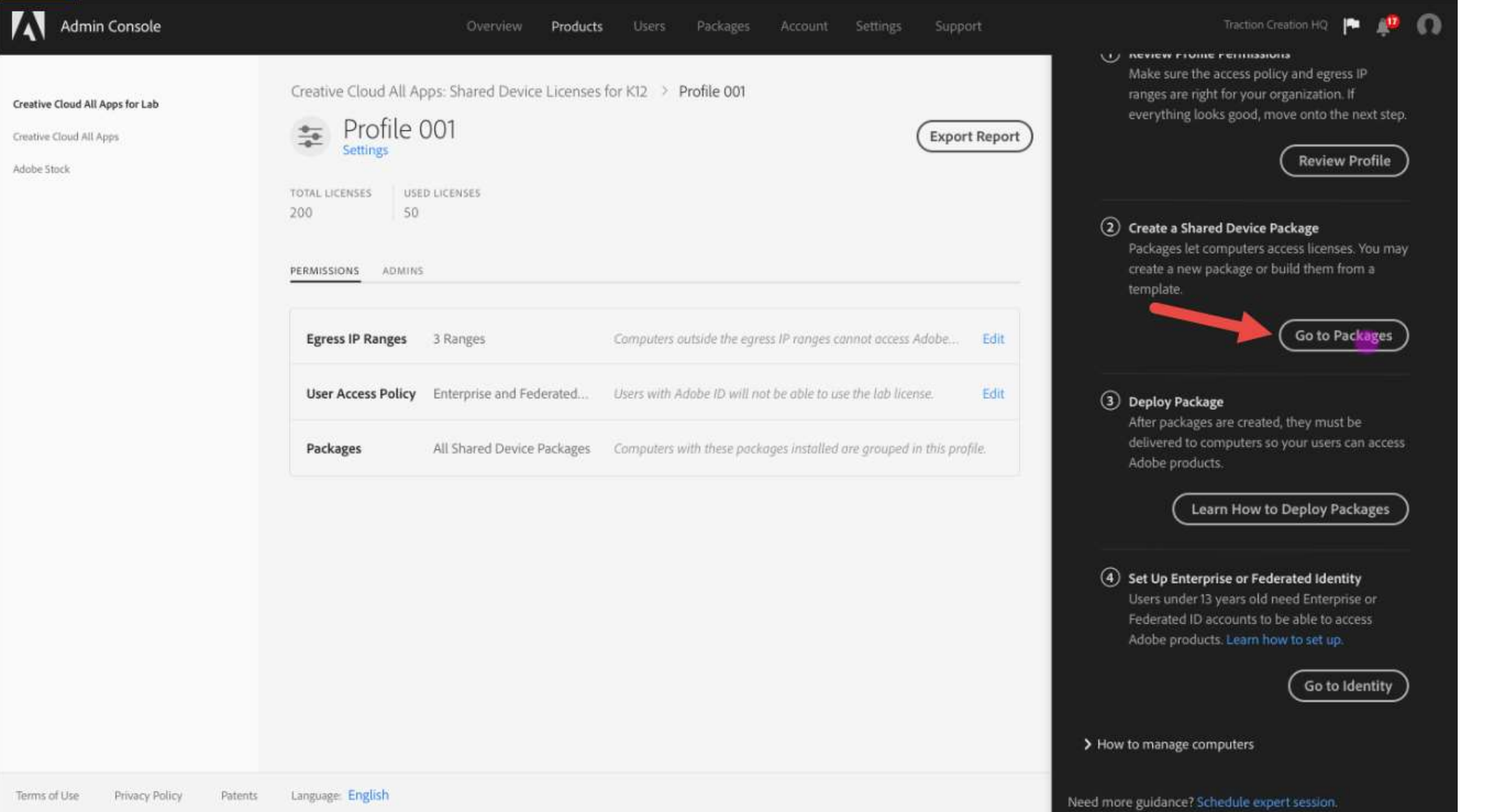

## Create packages

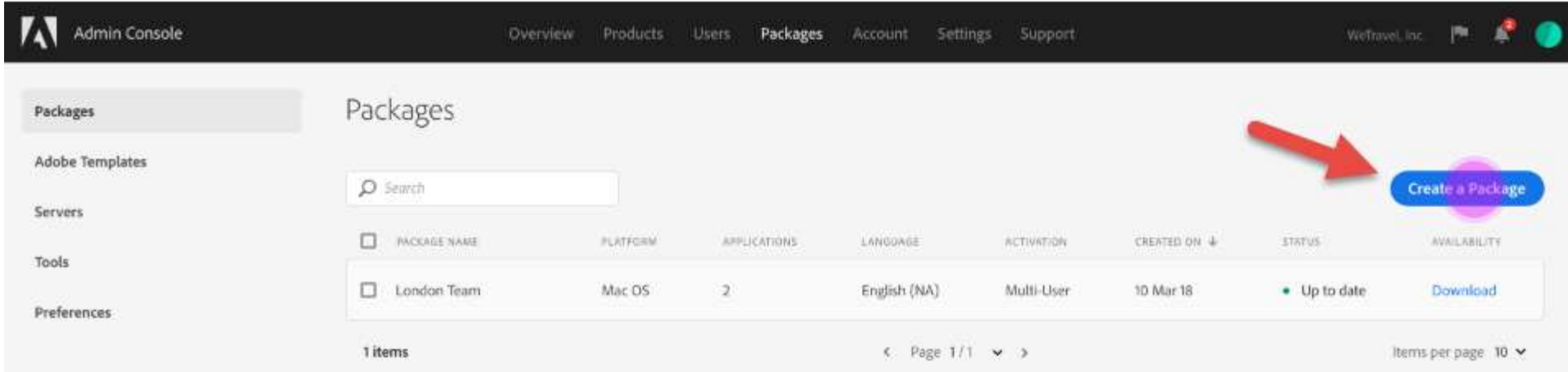

Terms of Use Privacy Policy Patents Language: English

C Adobe Systems Incorporated. All Rights Reserved

#### Set up identity

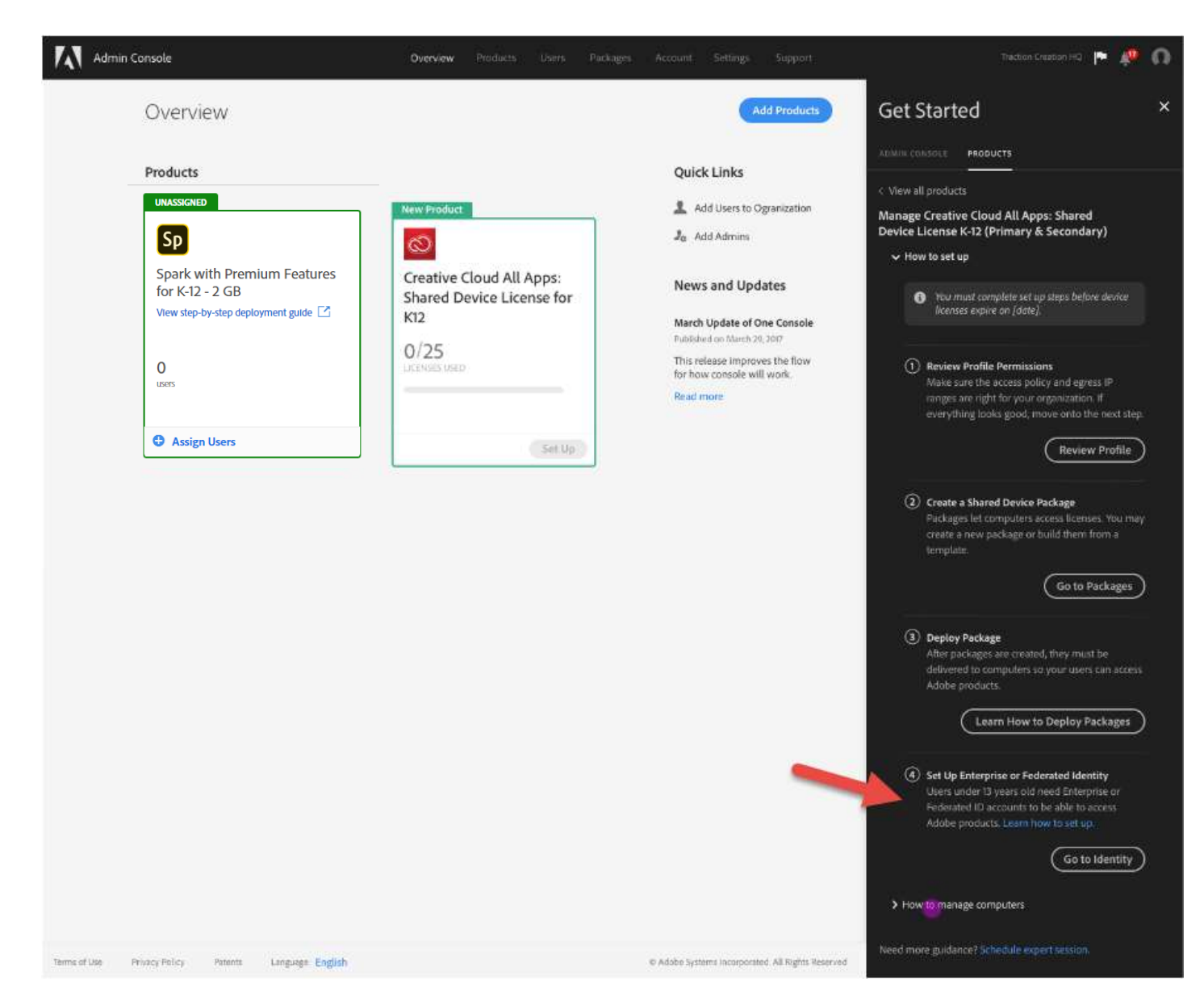

#### Authentication types

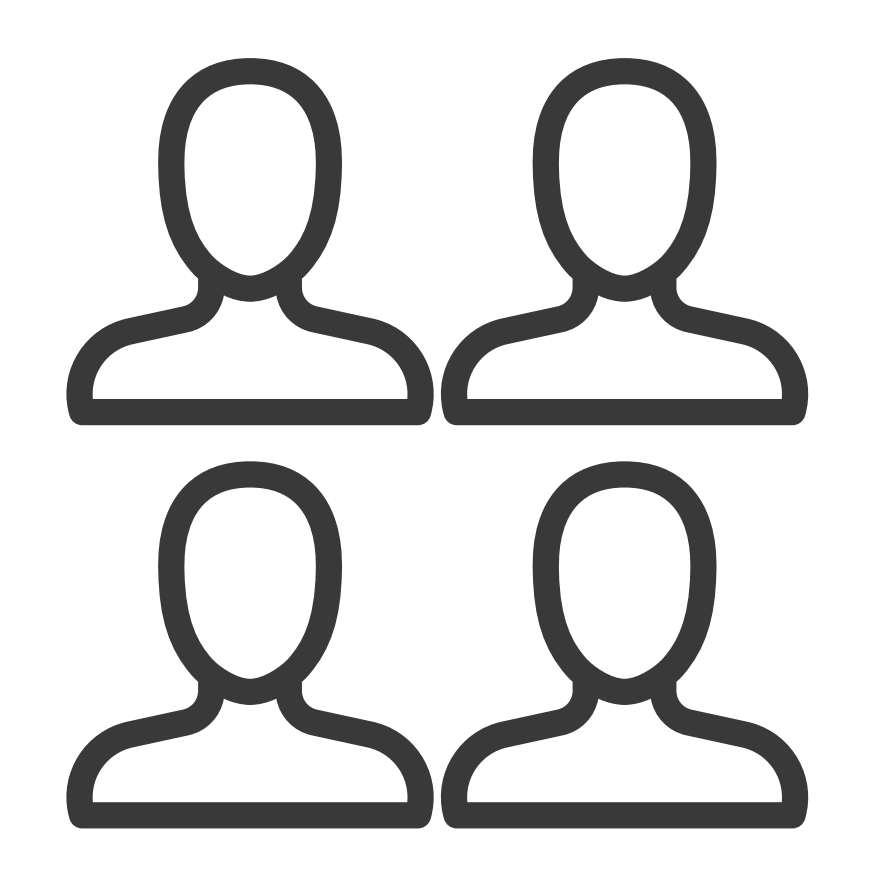

# A Adobe ID

# Enterprise ID

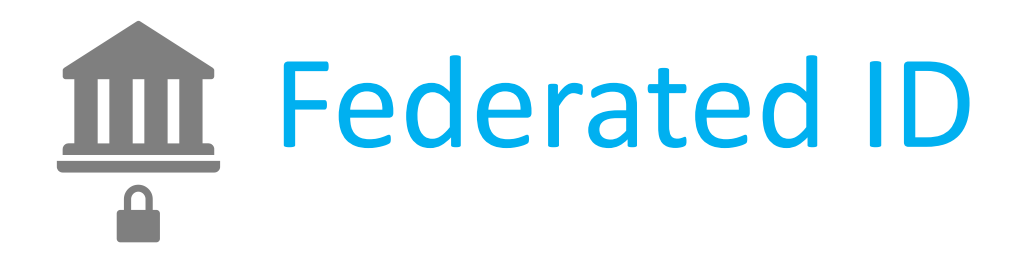

## User identity type comparison

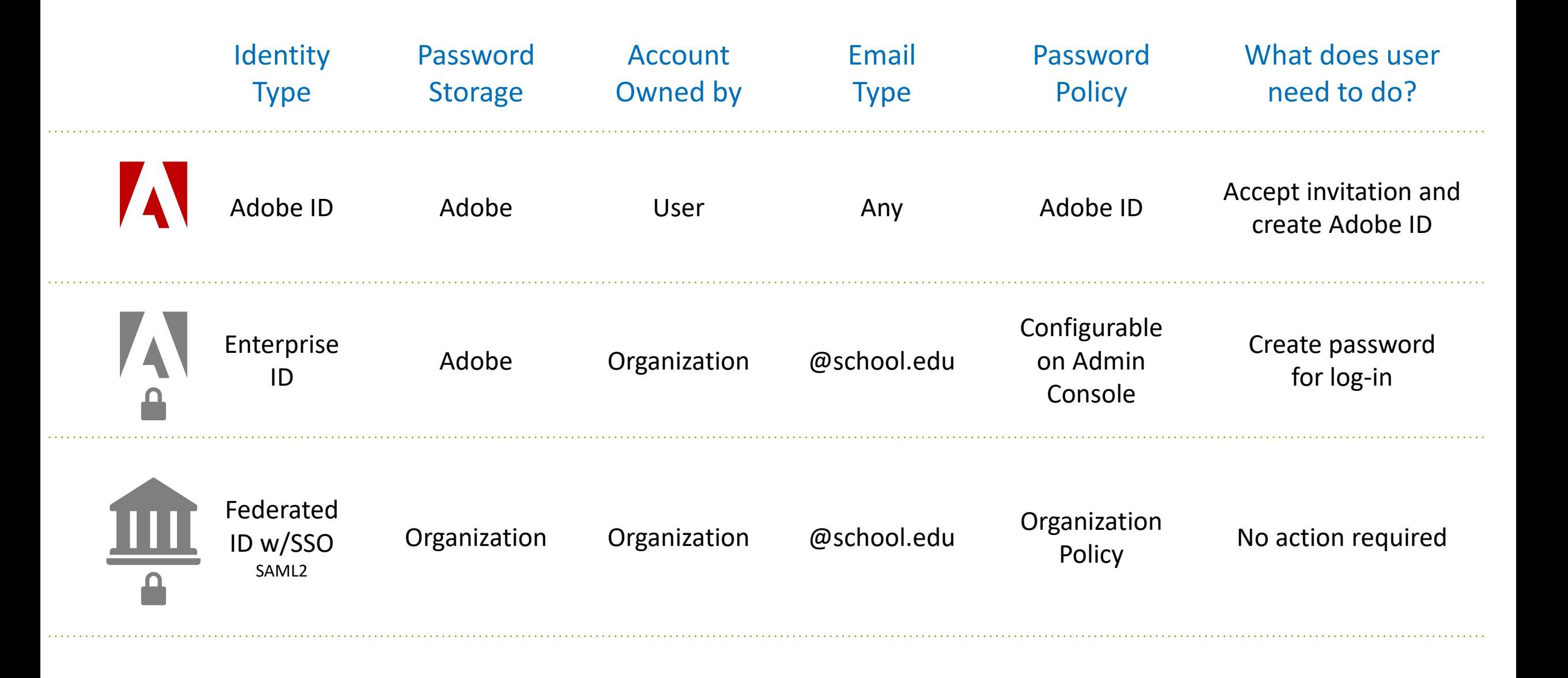

## Identity set up

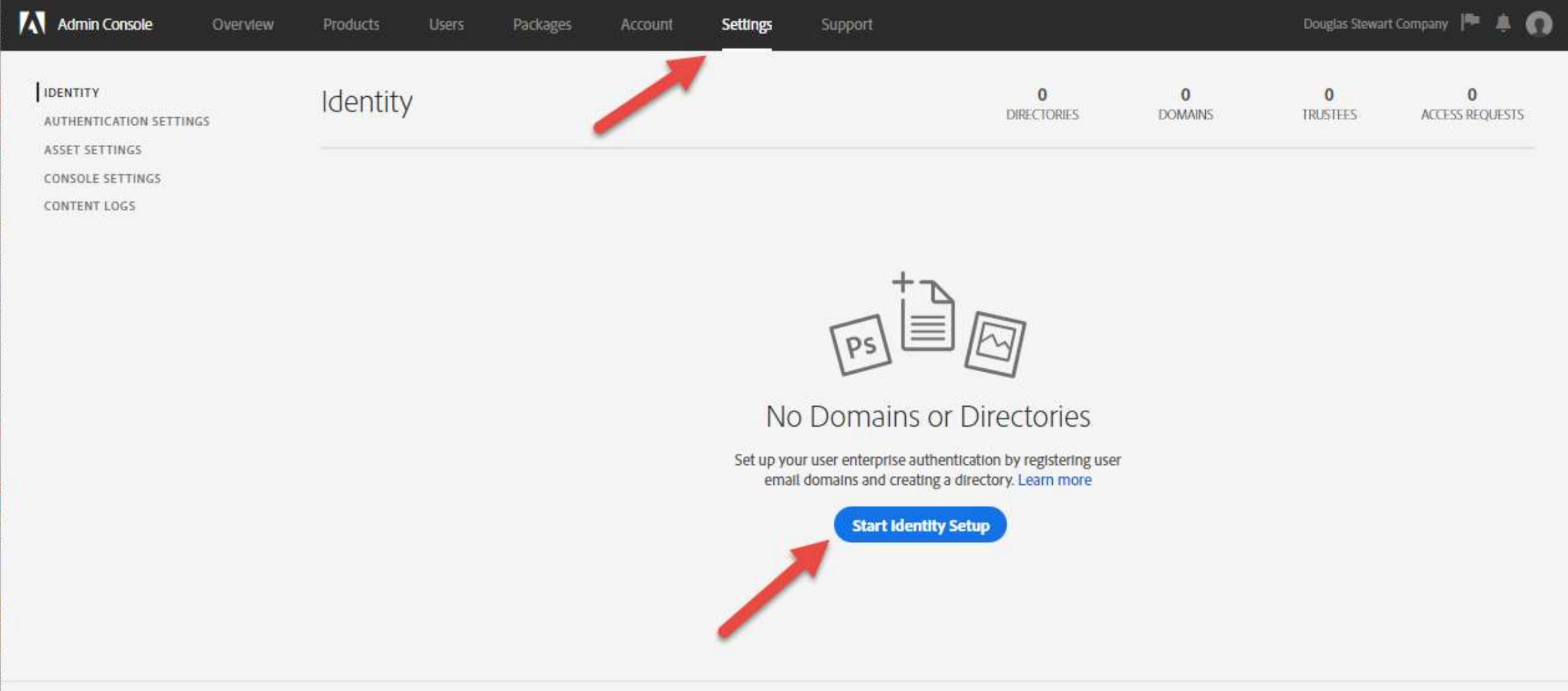

Terms of Use Privacy Cookies AdChoices Language: English

C 2018 Adobe. All Rights Reserved.

#### Identity set up

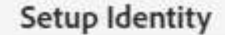

Complete these 3 steps to set up your enterprise identity solution.

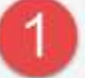

#### Create a Directory

Set up and configure how your users will authenticate into Adobe services.

- · Use Federated ID for Single Sign-On.
- · Use Enterprise ID for a guick and simple enterprise authentication solution.

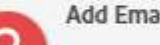

#### **Add Email Domains**

Add your email address with Adobe and validate ownership.

- . Users are authenticated against the registered email domain.
- . You can request access to domains claimed by other organizations.
- . You can use a single DNS token to validate all domains. Get DNS token.

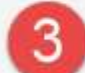

#### **Link Domain and Directory**

Complete Identity setup by linking domains to a directory.

- . One domain can only be linked to one directory.
- . One directory can be linked with multiple domains.

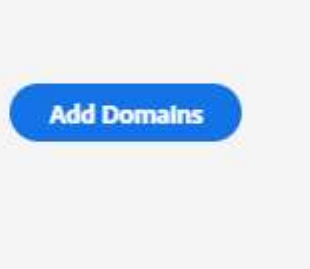

**Create Directory** 

No directory or domain

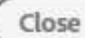

## Provisioning

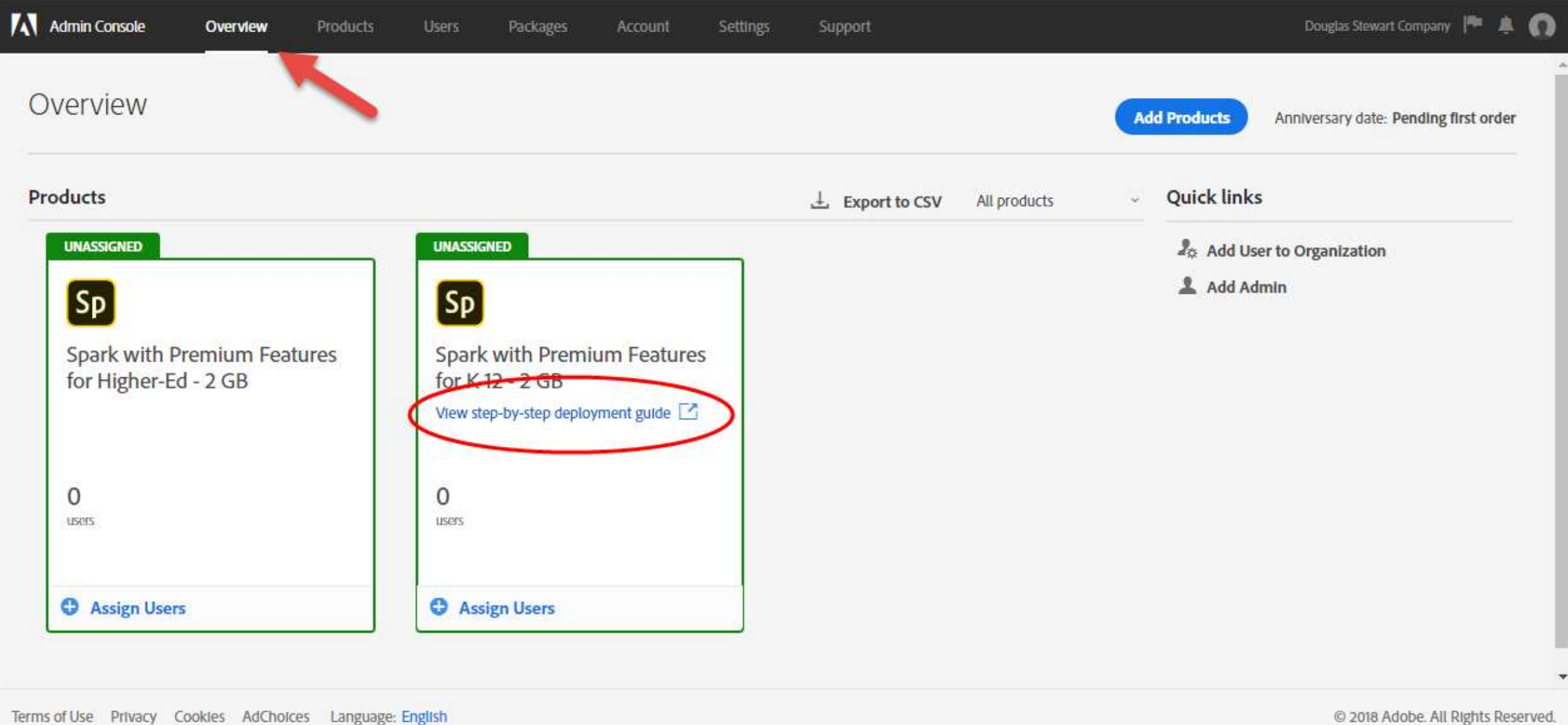

#### Deployment guide

#### Shared device licensing | Deployment Guide

Search Adobe Support

This document is intended to walk higher education institutions through the deployment of shared device licenses of Adobe Spark (English only), All Apps, or other Adobe products to students, teachers, and faculty.

Shared device licenses allow you, as the IT admin in your institution, to deploy Creative Cloud apps and services to specific devices. For example, you can install Creative Cloud apps in your computer labs to allows students and teachers, with access to these computers, to use the apps and services that are available as part of your license agreement with Adobe.

This document is a step-by-step guide on how to set up your users and deploy apps and services to the devices in your computer labs. However, there is more detailed information on Adobe Admin Console and on each of the steps in the Enterprise user documentation.

ON THIS PAGE **Getting Started** 1. Set up Identity 2. Test your setup 3. Deploy apps and services 4. Manage Users Troubleshoot Last Published: January 30, 2019

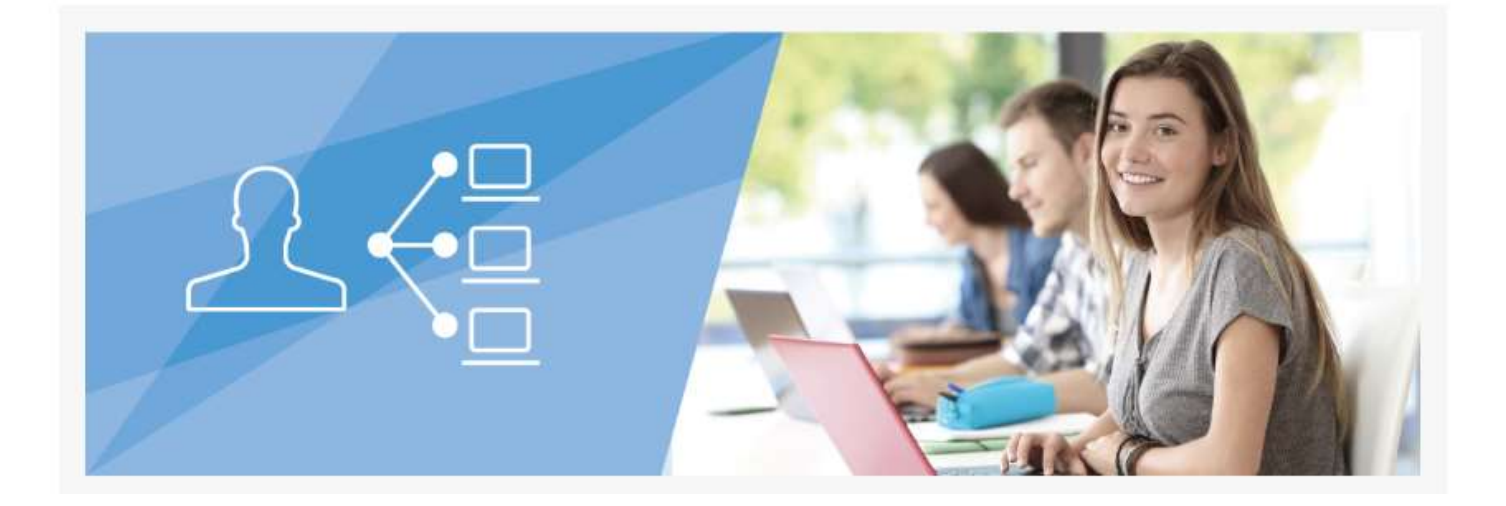

One at a Time Type or paste individual addresses

Import and manager users

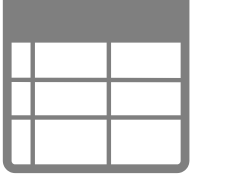

Bulk Upload Import from CSV or Spreadsheet

User API Connect user lists to Admin Console

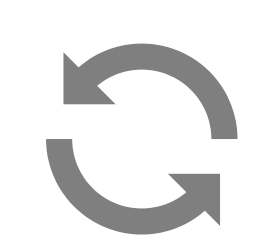

AP

Sync Tool Automated Sync with Enterprise Directory

**Migration** steps review

- Migrate your Admin Console
- Review profile permissions
- Package for your profiles
- Deploy packages
- Set up identity

Steps you can do now to prepare for migration

- Take advantage of Adobe Spark—set up identity and domain ownership
- Decide on user management
- Upload users
- Create a timeline for your institution's transition

#### Support overview

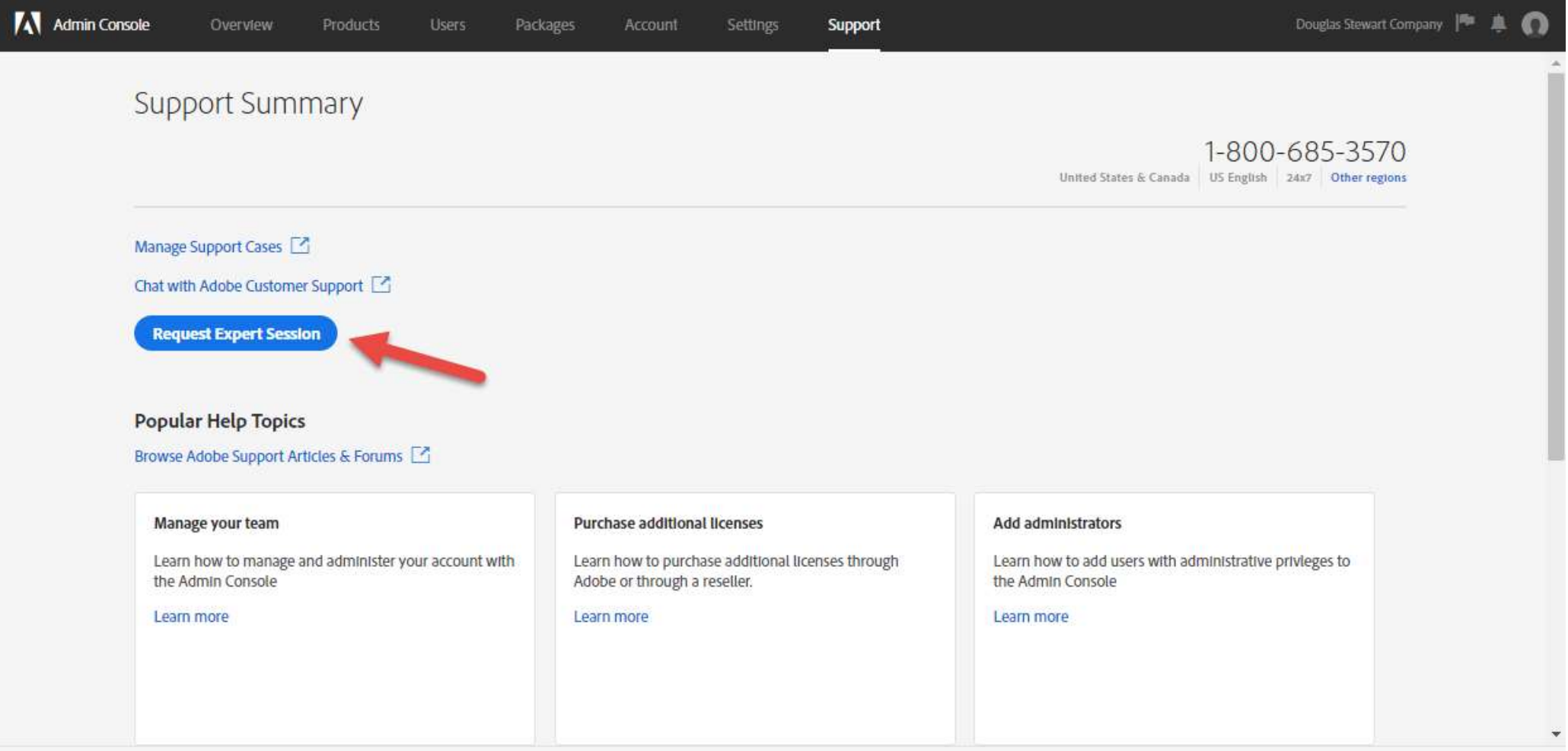

Terms of Use Privacy Cookies AdChoices Language: English

C 2018 Adobe, All Rights Reserved.

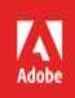

# Resources & Next Steps

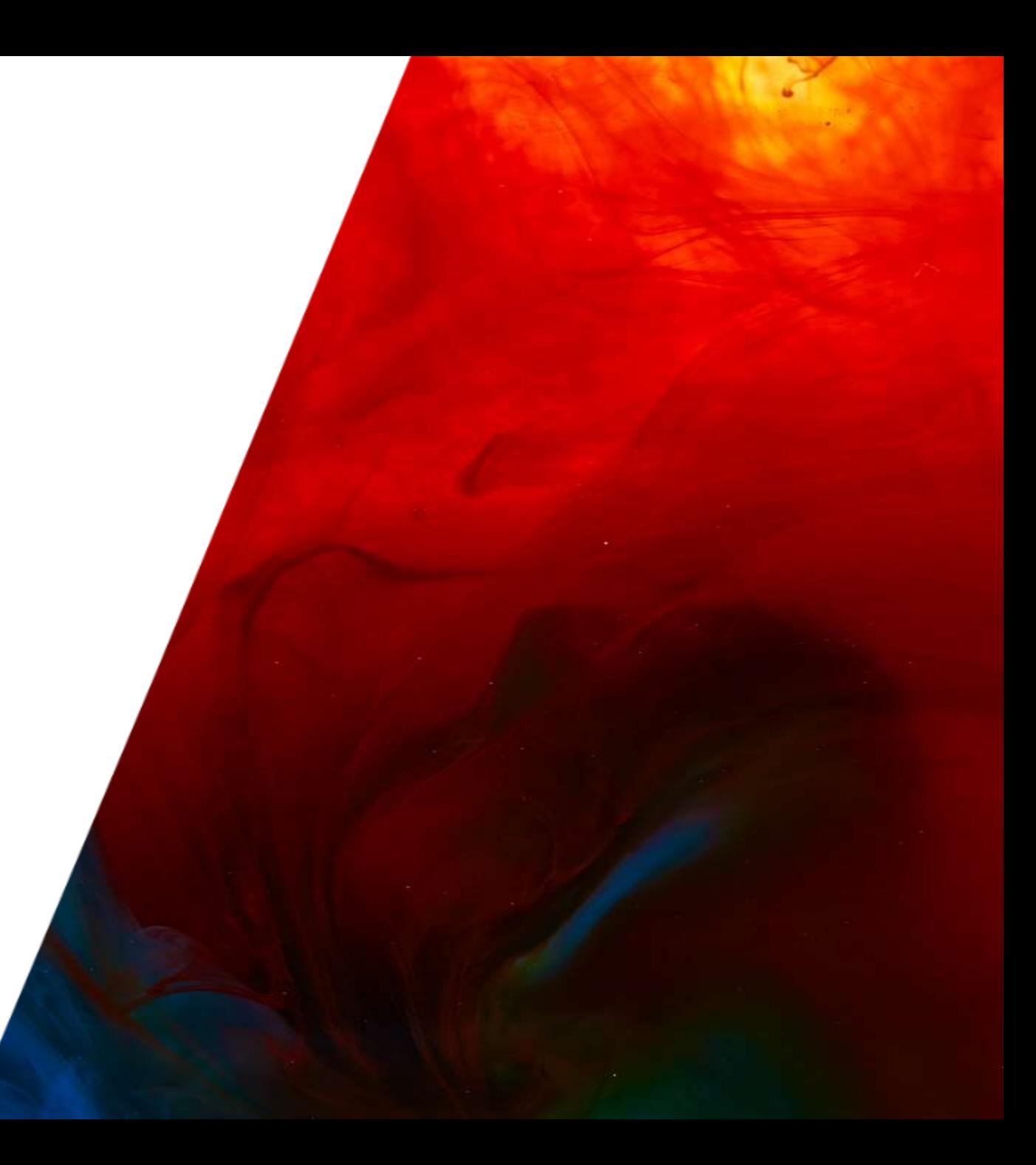

#### Resources

**Shared Device License datasheet**

**Shared Device License Prep Walkthroughs**

**Adobe Education Exchange Professional Development 2019 Courses** https://edex.adobe.com/professional-development/courses

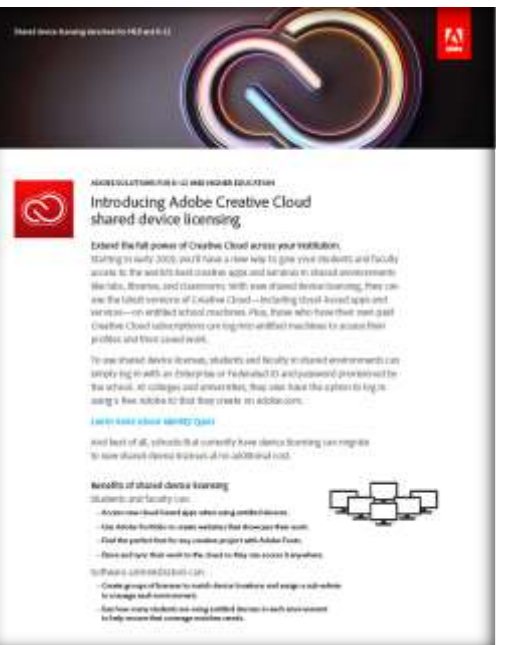

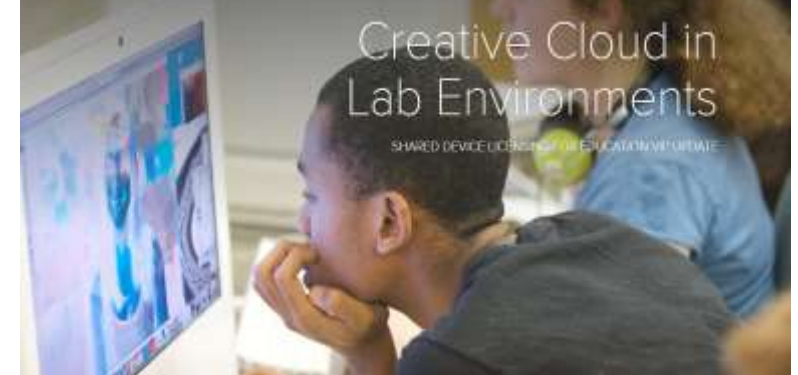

#### Learn something new this year Adobe Education Exchange 2019 Collaborative Courses

http://edw.abde.com/polessing/dowlighert.com/set

Choose from dozens of free collationshee courses, taxability reluxations for reluxations in least frost-(a) tinegrous clighal mwdia into your curriculum and take your skills to the next level. Get Started series Creative Classroom avons in the control 3 from, all questions and started It this joint of 15 hour copped, get even to use a Adube. Searchig # by Sandymer bolis of a Babby President Institute and it. (sale), ho cotably project for challend projects. Then begin its Adults book. Two analy yies two digital skills and country<br>practical apply results progecult to use to your customizers. angular planet former disgripped addition in the experiment considered per parameter. With process visual formation Ville Ads. Weing ITOAW Dealine Get Started with Adults **Balti-Jenera H** Belchaut H Get Stated with Cights Storyholding Interferometer LBI Design: **Buling Humanities** Get Started with Innapog. **Country** State-August 20 **Selection 6** Get Started with Greatman of two of This was now Asimalog Filmon<br>Territory III Built-Institution Page 21 Get Six ted and Publishing Deep behind their Get Stated with Volke Buing Lawyer 7 me. **But Denvisor St** their Startest with US Deeger. : Making Math & Schoole<br>: Colombo<br>: Sum School indegraphics.<br>Here for its Cardying Adole Units in the Classroom **UNIVERSITY** Atolick App Design Chemigrath **Dent May 4** Southern II Design for Education series Exploring Values Safe Visualization In this comp of 23 Peter Lougher, explore principles of<br>great design and combin benefits digital analy. Then have: Scholarship 4 to apply unic type skills to truch good students into design.<br>and we beautifully Polloting **Visual Effects** Publishing<br>Robins Trem the Trailer: Made Jakary (2) Lenson symmetry is a<br>constant of the elements and business,  $\alpha_{\rm{D}}$  denotes<br>the  $\alpha_{\rm{D}}$  from the elements of a resolution of<br> $\alpha_{\rm{D}}$  and  $\alpha_{\rm{D}}$  and  $\alpha_{\rm{D}}$  <br>and  $\alpha_{\rm{D}}$  and  $\alpha_{\rm{D}}$  and  $\alpha_{\rm{D}}$  <br>an Graphics & Rackshall Abbien Gaglian State insura the Straightering Besting ...... **Creative Houghing** wraced finishe including stabilization PC what that are con-**New Heart I** Patenet is instrument: Midsie Hartography UK Desage Transfer Trainer Scholastering 21 Set/Model Victori Routry Video". Spaule State Man Factory Siste Auto S State Rental and Cheverder Decept **M** 

#### Deployment resources

Getting Started webinars https://creativecloud.adobeevents.com/webinars

Share Device License Deployment Guide https://helpx.adobe.com/enterprise/using/sdl-deployment-guide.html

Device License Migration Path https://spark.adobe.com/page/2RR5QaKWwoele/

Deployment Website https://edu.adobeeventsonline.com/cc/Resources/

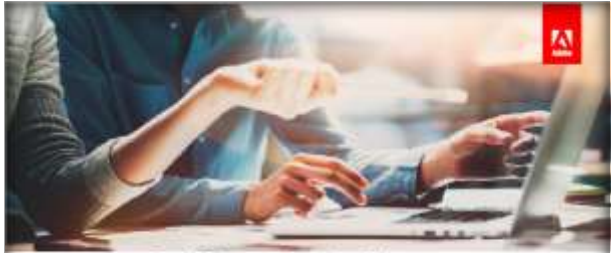

Getting started is easy with our free webinars. Now included with your Adobe Value Incentive Plan.

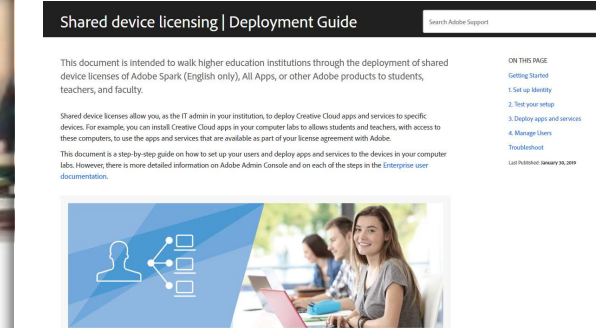

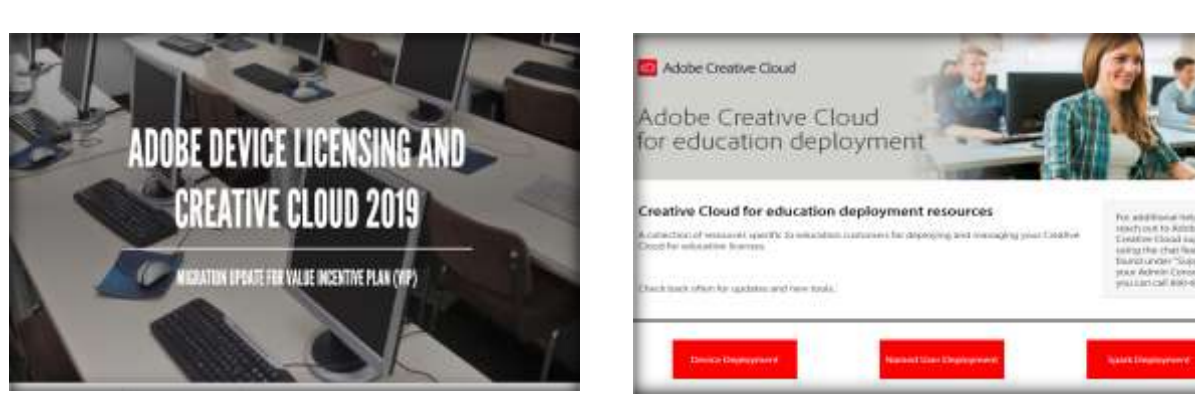

# Q & A

**OETC Support** Jana, Dale, Travis 800-650-8250 help@oetc.org

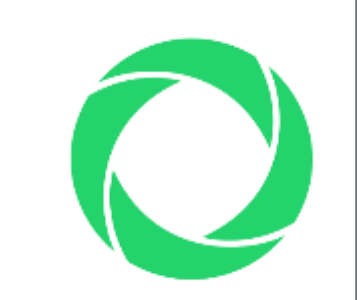

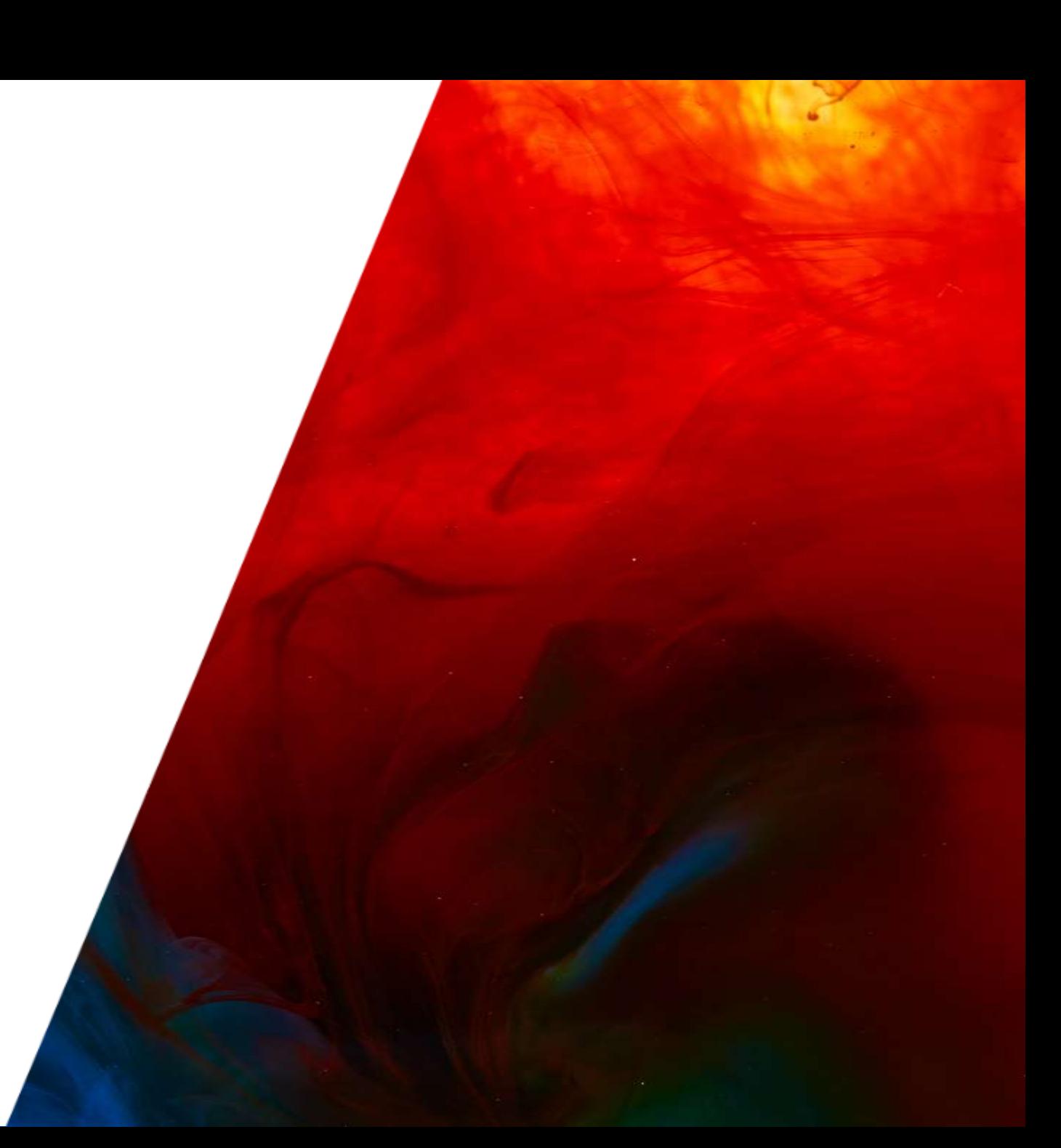

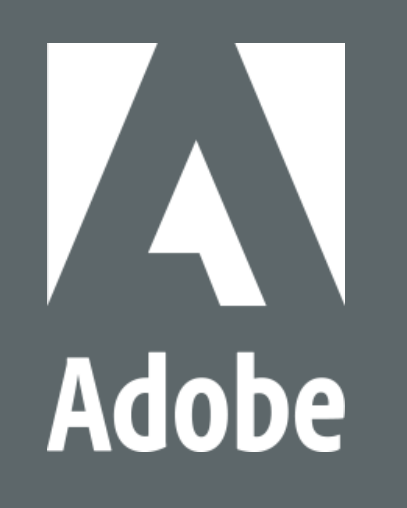

# **MAKE ITAN EXPERIENCE**